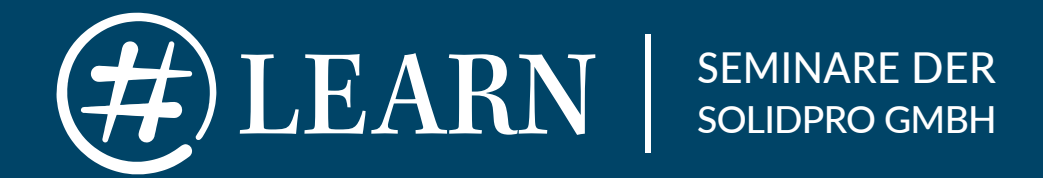

# EXPERTEN WISSEN VERMITTELN

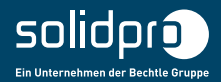

KONSTRUKTION I 3D-DRUCK I CAM - FERTIGUNG I ZUSATZLÖSUNGEN

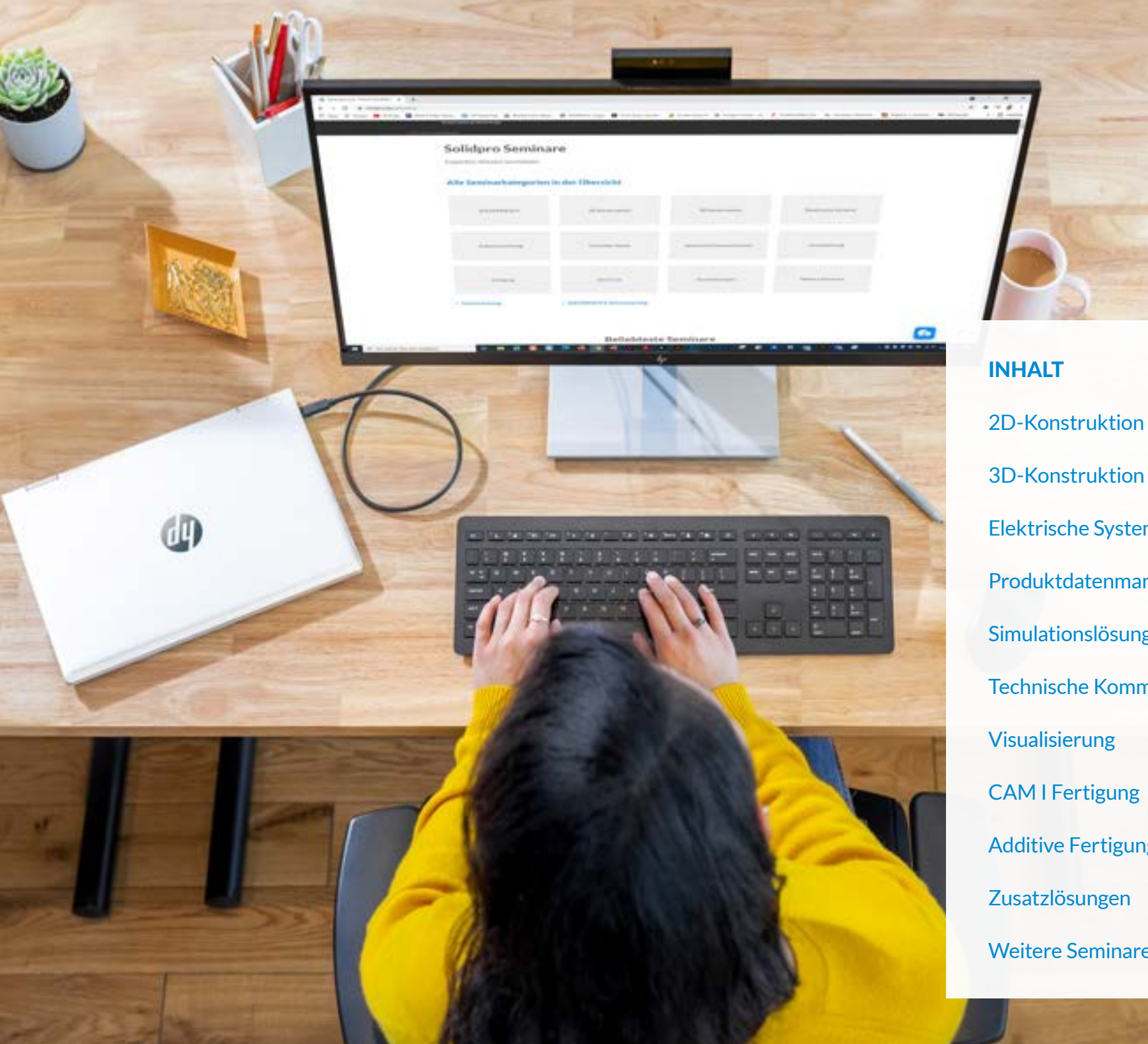

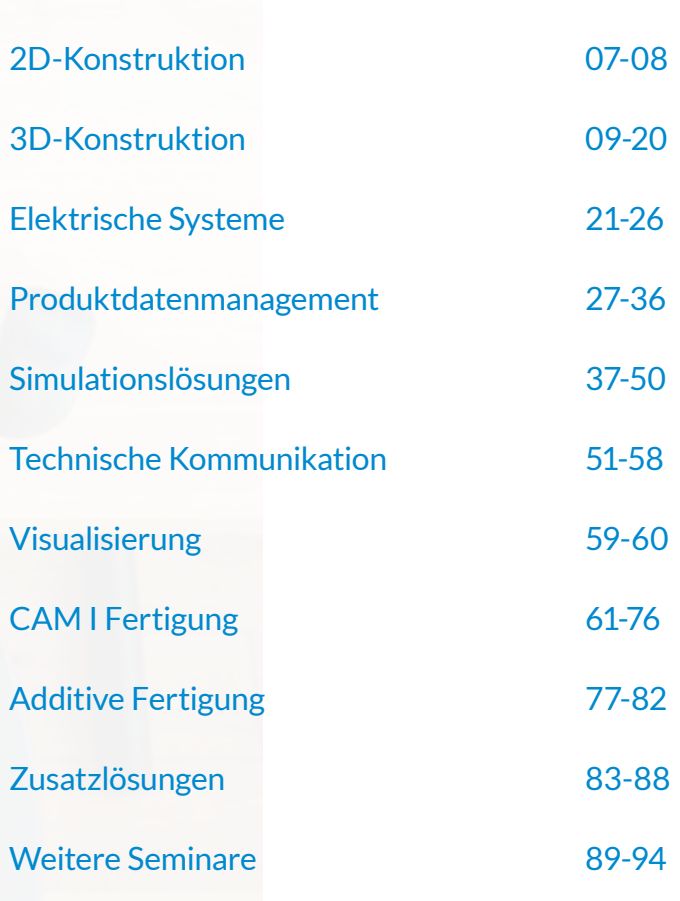

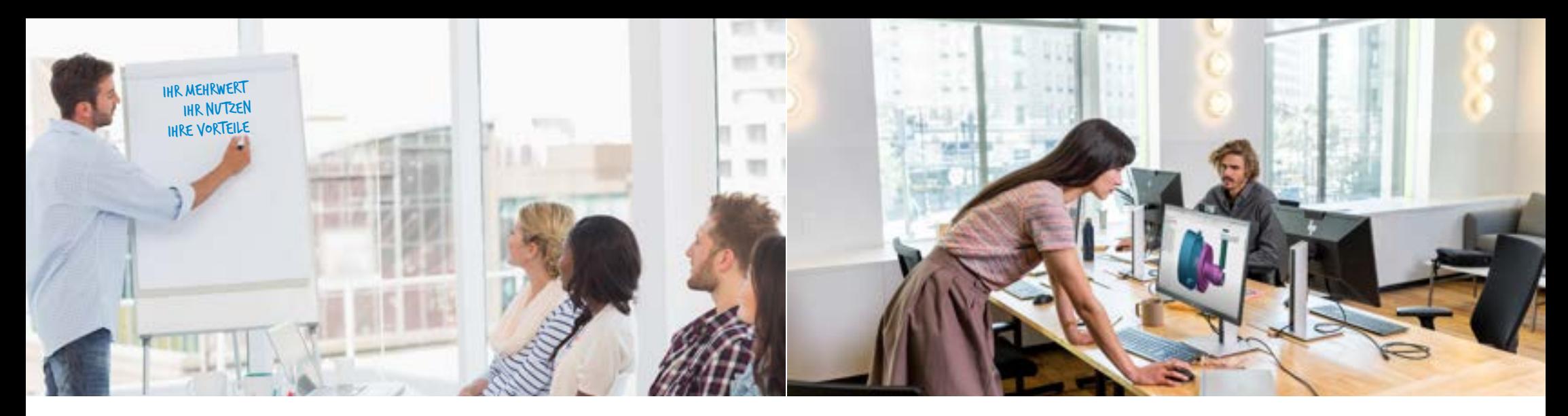

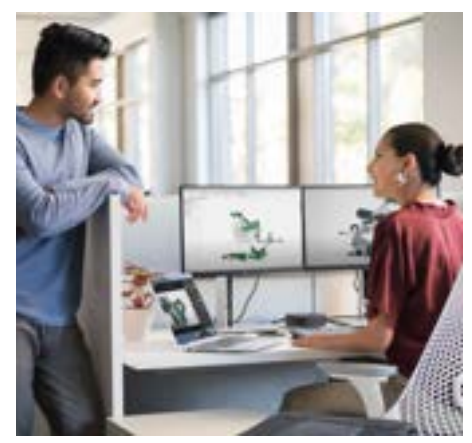

Durch den Einsatz neuer Werkzeuge und immer kürzer werdender Produktentwicklungszyklen bekommt die Qualifikation und Weiterbildung eine steigende Bedeutung. Die Digitalisierung verändert die Arbeitswelt von Grund auf. Stellen Sie sicher, dass Ihre Werkzeuge effektiv und effizient eingesetzt werden.

#### **Seminarstandorte**

An Standorten in Deutschland bieten wir Ihnen unsere Seminare an.

#### **Seminarräume**

Unsere modern und ergonomisch eingerichteten Seminarräume sind barrierefrei zu erreichen. Die freundlichen und ruhig gelegenen Seminarräume laden Sie zum angenehmen Lernen ein.

#### **Seminarleitung**

Seminarleiter von Solidpro sind Fachleute aus der Praxis. Die hochqualifizierten und didaktisch ausgebildeten Trainer stellen ihr Wissen und Können alljährlich bei der Zertifizierungsprüfung durch SOLIDWORKS unter Beweis. Sie vermitteln in praxisnahen Seminaren ein umfangreiches Fachwissen, um die täglich verwendete Software effizient einzusetzen zu können.

#### **Verpflegung**

Bei allen Seminaren, die in einem Solidpro Trainingszentrum stattfinden, sind Mittagessen, Snacks, frisches Obst und alle Getränke bereits im Preis enthalten.

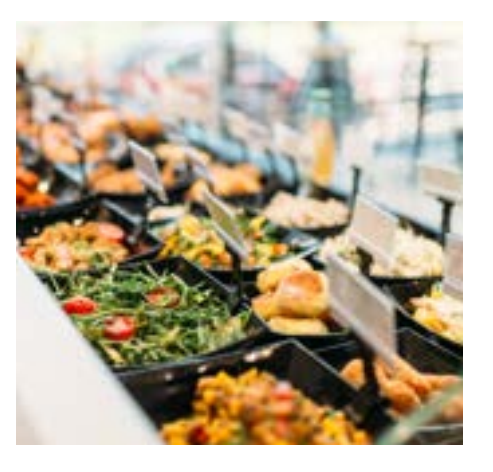

#### **Seminarunterlagen**

Die Seminarunterlagen entsprechen höchsten Qualitätsstandards. Bei allen Standard-Seminaren sind spezifische Seminar-Handbücher beinhaltet. Diese erhalten Sie am Anfang des Seminars und stellen ein perfektes Hilfsmittel dar, um sich optimal vorzubereiten oder um Kolleginnen und Kollegen einzuarbeiten. Bei Individualseminaren sind die Handbücher nicht beinhaltet. Auf Wunsch können diese jedoch jederzeit bei uns bestellt werden.

#### **Seminarzeiten und -termine**

Für alle Seminare, die in einem Solidpro Trainingszentrum abgehalten werden, gelten folgende Seminarzeiten: Montag bis  Freitag von 09:00 bis 17:00 Uhr.

Alle verfügbaren Seminartermine finden Sie unter www.solidpro.de/seminare

#### **Individualseminare**

Neben unseren Standardseminaren bieten wir Ihnen individuelle Seminare an, die ganz persönlich auf Sie, Ihr Unternehmen, Ihre Bedürfnisse und Ihre Herausforderungen zugeschnitten sind. Unsere Individualseminare können nach Wahl an einem unserer Standorte oder bei Ihnen vor Ort stattfinden. Wir sind flexibel und stimmen die Seminare sowohl thematisch als auch inhaltlich auf Ihre Wünsche ab. Sprechen Sie uns darauf an, gerne erstellen wir Ihnen ein persönliches Angebot.

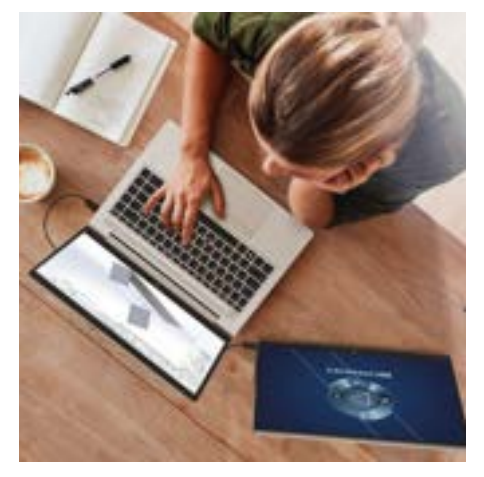

#### **Webinare**

Als Teilnehmer eines Webinars besuchen Sie spannende und informative Vorträge und Präsentationen. Diese werden live über das Internet übertragen und professionell moderiert. Sie können diese bequem und zeitsparend direkt vom eigenen Schreibtisch aus verfolgen.

In unserem virtuellen Seminarraum sehen Sie den Bildschirm des Referenten und verfolgen seine Präsentation in Echtzeit. Über verschiedene Wege, z.B. über Voice-over-IP oder via Chat, stehen Sie im direkten Kontakt mit dem Seminarleiter, können Fragen stellen oder auch mit den anderen Teilnehmern kommunizieren. Mehr dazu unter: www.solidpro.de/webinare

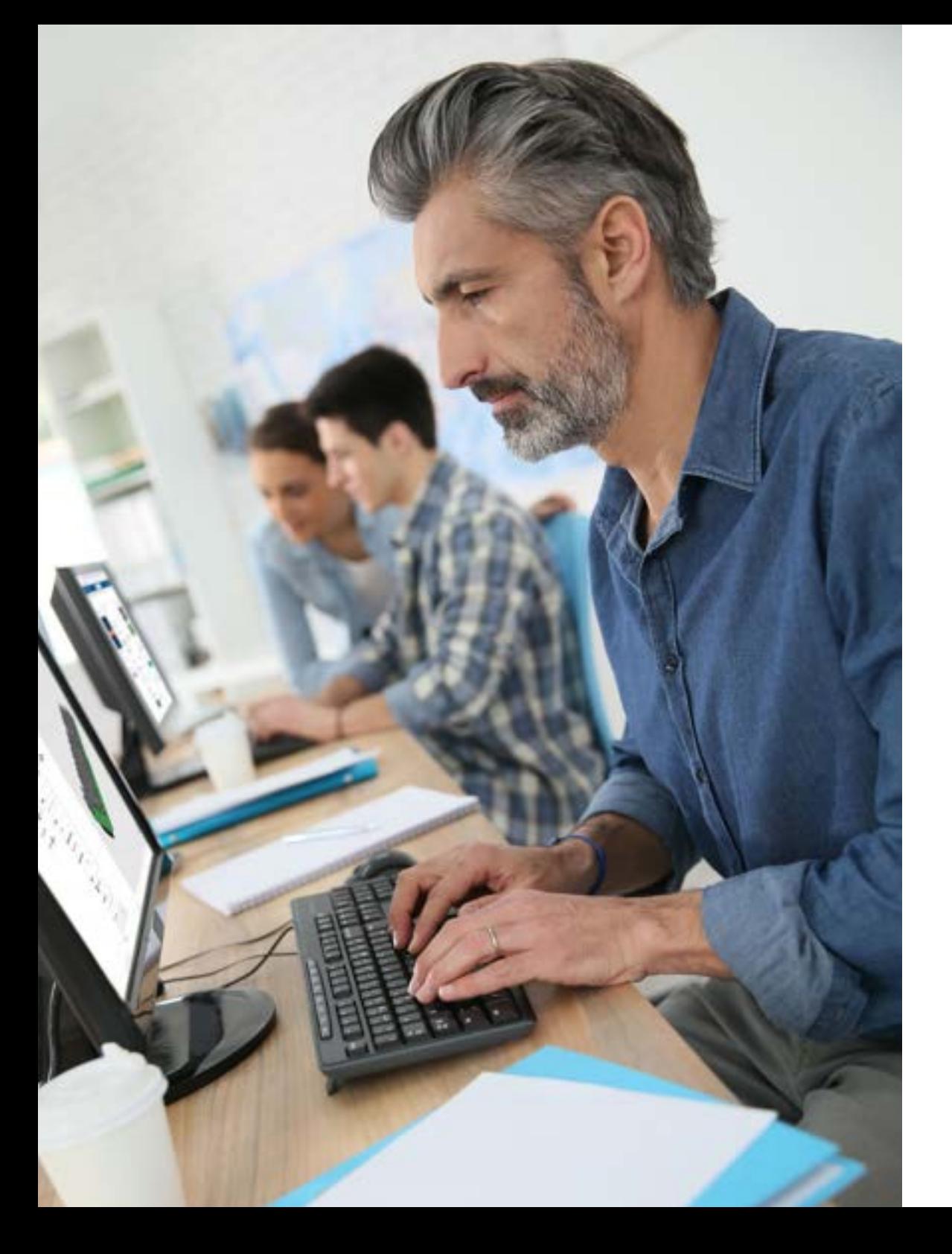

# SEMINARKOMPASS SOLIDWORKS

Für jeden das passende Seminar

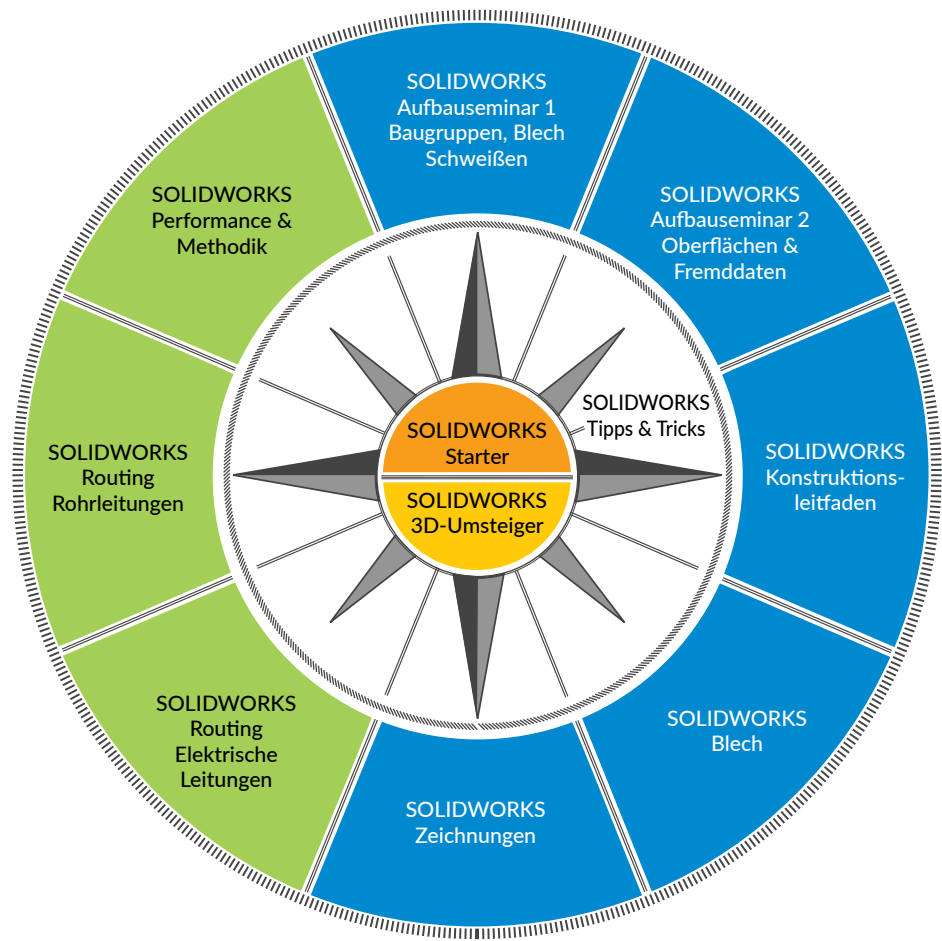

Um an den Seminaren teilnehmen zu können benötigen Sie entweder das SOLIDWORKS Starter oder SOLIDWORKS 3D-Umsteiger Seminar.

Ab 4 Wochen nach SOLIDWORKS Starter oder 3D-Umsteiger Seminar Kenntnisse über die Umsetzung von Projekten

Ab 8 Wochen nach SOLIDWORKS Starter oder 3D-Umsteiger Seminar, fundierte SOLIDWORKS Kenntnisse, gute Projekterfahrung, Vorkenntnisse zum Seminarinhalt

Keine SOLIDWORKS-Kenntnisse Erfahrungen mit einem 3D-CAD-Programm

2D-Konstruktion Scannen Sie mit Ihrem Sie mit Ihrem Schwarter 1988 von den Eine Schwarter 1988 von den Eine Schwarter 1988 von<br>Draft Sight – Starter 1988 von den Eine Schwarter 1988 von der Eine Schwarter 1988 von der Eine Schwarter 1988

 $\frac{1}{2} \sum_{i=1}^n \frac{1}{2} \sum_{j=1}^n \frac{1}{2} \sum_{j=1}^n \frac{1}{2} \sum_{j=1}^n \frac{1}{2} \sum_{j=1}^n \frac{1}{2} \sum_{j=1}^n \frac{1}{2} \sum_{j=1}^n \frac{1}{2} \sum_{j=1}^n \frac{1}{2} \sum_{j=1}^n \frac{1}{2} \sum_{j=1}^n \frac{1}{2} \sum_{j=1}^n \frac{1}{2} \sum_{j=1}^n \frac{1}{2} \sum_{j=1}^n \frac{1}{2} \sum_{j=$ 

nas.

**Immer up to date bleiben:** 

Scannen Sie mit Ihrem Smartphone den QR-Code und erfahren Sie weitere Details wie: Datum, Ortom, Ortom, Ortom, Ortom, Ortom, Ortom, Ortom, Ortom, Ortom, Ortom, Ortom, Ortom, Ortom, Ortom,

**DraftSight – Administrator Code und erfahren Sie weitere Details (1888)** 

### DraftSight – Starter

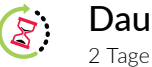

# Dauer

#### Voraussetzungen 4T

Kenntnisse in Microsoft Microsoft Windows und Excel

# Beschreibung

Dieses Seminar richtet sich an Anwender, die Grundlagen zur Erstellung und Bearbeitung von Zeichnungen im DWG- und DXF-Format erlernen wollen.

# Inhalt

Content

- Benutzeroberfläche und Einstellungen anpassen
- **Layer erstellen, bearbeiten und nutzen**
- Grundlagen des Konstruierens, Änderns und Vervielfältigens, Erstellung von 2D-Zeichnungen
- Detaillierung von Zeichnungen mit Bemaßungen, Symbolen und Beschriftungen
- **Erstellen, bearbeiten und nutzen von Blöcken**
- **Einsetzen von Referenzzeichnungen**
- **Unterschiede und Nutzung von Modell- und Layoutbereich**
- Drucken, Druckfunktionen und Verwenden von Stiltabellen
- Filterfunktionen und Elementgruppen optimal für komplexe Zeichnungen nutzen
- **Import und Export**
- Funktionen der Vollversion: Toolbox, DrawCompare, Zusatzfunktionen

# 2D-KONSTRUKTION

# DraftSight – Administrator

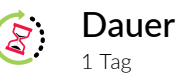

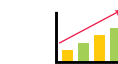

#### Voraussetzungen

Kenntnisse in Microsoft Windows und Excel, DraftSight - Starter

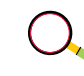

### Beschreibung

Aufbauend auf das Starter-Seminar werden Methoden und Möglichkeiten von DraftSight unter die Lupe genommen, die für die Grundeinstellung des Programms nützlich sind.

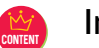

### Inhalt

- Grundeinstellung des Programms und Individualisierung der Benutzeroberfläche mit eigenen Befehlen und Befehlsstrukturen
- **Erstellen von Vorlagen**
- Stile erstellen für: Linien, Parallellinien, Bemaßungen, Texte und Tabellen
- **Druckkonfigurationen und Druckstile einrichten**
- Zeichnungsrahmen definieren, mit Attributen versehen und sinnvolle Blöcke erstellen
- Einrichtung von Bibliotheken (Blöcke/Referenzzeichnungen)
- **Definition eines Vorlagenverzeichnisses**
- **Transfer von Einstellungen auf Einzelplätze und im Netzwerk**
- Norm, Layer und Optik in den Toolboxfunktionen einrichten
- Stilfavoriten für Bemaßungen erstellen

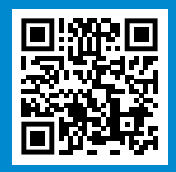

**Immer up to date bleiben:**  Scannen Sie mit Ihrem Smartphone den QR-Code und erfahren Sie weitere Details wie: Datum, Ort und Preis des Seminars.

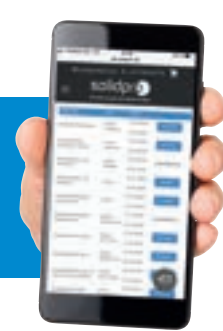

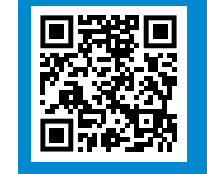

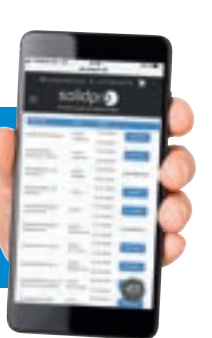

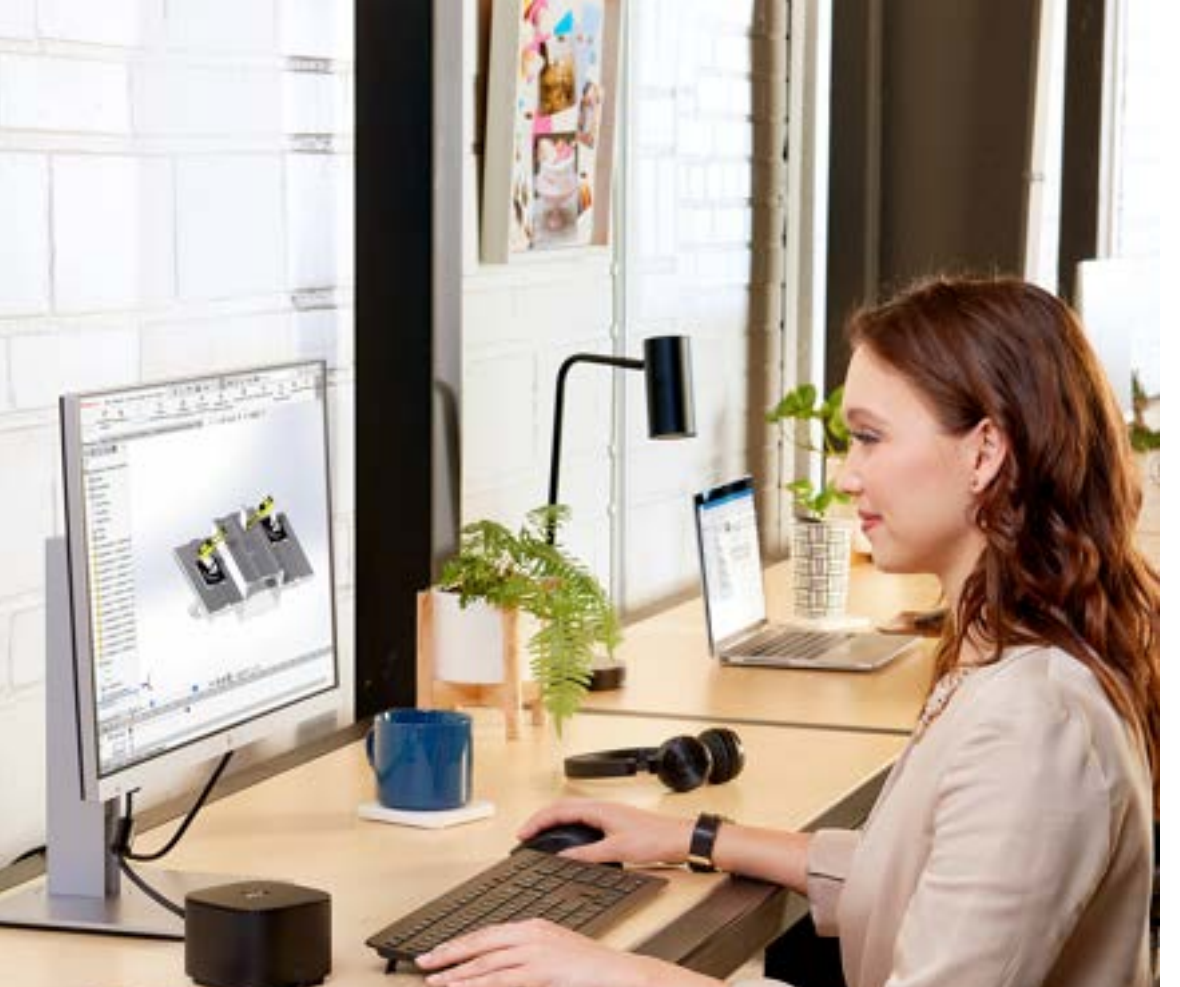

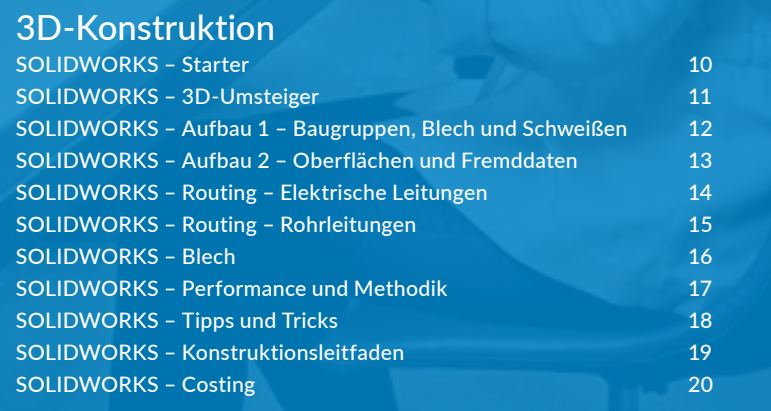

### SOLIDWORKS – Starter

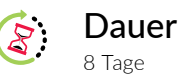

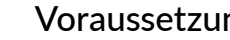

#### Voraussetzungen

Kenntnisse in Microsoft Windows und Excel

# Beschreibung

Dieses Seminar richtet sich an Anwender, die SOLIDWORKS neu erworben und noch keine CAD-Erfahrungen haben. Nach diesem Seminar sind Sie in der Lage, Konstruktionsaufgaben mit SOLIDWORKS zu lösen. Durch die Aufteilung in mehrere Trainingsblöcke bleibt in der Zwischenzeit genügend Zeit zum Üben. Sie können nach den Übungsphasen Fragen, die aus den praktischen Erfahrungen resultieren, mit dem Trainer klären.

#### Inhalt

My<br>Content

- SOLIDWORKS Benutzeroberfläche
- Grundlagen der Modellierung von Teilen und Baugruppen

FT

- **Erstellen von 2D-Ableitungen**
- **Kollisionsprüfung und Fehlerbehebung**
- Im- und Export von 2D- und 3D-Daten
- Variantenkonstruktion mit Konfigurationen
- Verwenden von Bibliotheken und der Toolbox
- Klärung von Fragen
- Vertiefung der Teile- und Baugruppenmodellierung
- **Kräfteberechnung an Teilen mit SimulationXpress**
- **•** Veröffentlichung von CAD-Daten mit eDrawings
- **Ein- und auschecken von Dateien**
- **Suchstrategien Dokumente wiederfinden**
- Verschiedene Methoden zum Erstellen von Blechteilen

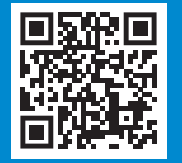

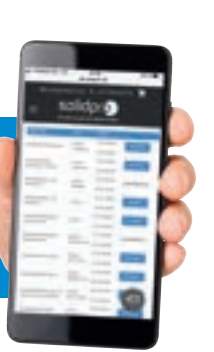

SOLIDWORKS – 3D-Umsteiger

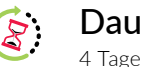

Dauer

#### Voraussetzungen FH

Kenntnisse in Microsoft Windows und Excel, Erfahrungen mit einem 3D-CAD-Programm

# Beschreibung

Dieses Seminar richtet sich an Anwender, die SOLIDWORKS neu erworben haben und aktuelle Kenntnisse aus einem anderen 3D-CAD-Programm besitzen. Nach diesem Seminar sind Sie in der Lage, Konstruktionsaufgaben mit SOLIDWORKS zu lösen. Durch die Aufteilung in zwei Trainingsblöcke bleibt in der Zwischenzeit genügend Zeit zum Üben. Im zweiten Block können Fragen, die aus den praktischen Erfahrungen resultieren, geklärt werden.

# Inhalt

Content

- SOLIDWORKS Benutzeroberfläche
- **Grundlagen der Modellierung**
- **Modellierung von Teilen und Baugruppen**
- Kollisionsprüfung und Fehlerbehebung in der Skizze und am Bauteil
- **Erstellen von 2D-Ableitungen**
- Klärung von Fragen
- Im- und Export von 2D- und 3D-Daten
- Variantenkonstruktion mit Konfigurationen
- Vertiefung der Teile- und Baugruppenmodellierung
- **Kräfteberechnung an Teilen mit SimulationXpress**
- Veröffentlichung von CAD-Daten mit eDrawings
- Verwenden von Bibliotheken und der Toolbox

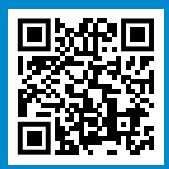

**Immer up to date bleiben:**  Scannen Sie mit Ihrem Smartphone den QR-Code und erfahren Sie weitere Details wie: Datum, Ort und Preis des Seminars.

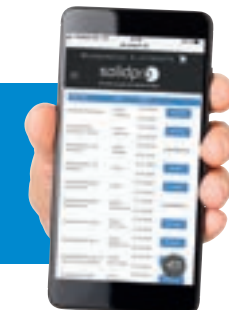

# 3D-KONSTRUKTION

# SOLIDWORKS – Aufbau 1 – Baugruppen, Blech und Schweißen

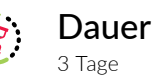

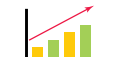

#### Voraussetzungen

Kenntnisse in Microsoft Windows und Excel, SOLIDWORKS - Starter oder 3D-Umsteiger

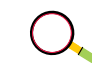

Content

# Beschreibung

Dieses Seminar richtet sich an Anwender, die schon erfolgreich mit SOLIDWORKS nach dem SOLIDWORKS-Starter-Seminar arbeiten. Ziel dieses Seminares ist es, Baugruppen zu optimieren und weitere Baugruppenfunktionalitäten kennenzulernen. Ebenso wird ein Überblick über Bleche und Schweißkonstruktionen vermittelt.

# Inhalt

- **•** Vertiefung der Baugruppenmodellierung
- **Umgang mit großen Baugruppen**
- **Baugruppen-Konfigurationen**
- Austauschen von Komponenten
- Baugruppen bearbeiten mit Baugruppenfeature
- **Handhabung von externen Referenzen**
- **•** Verknüpfungsarten
- **Erstellen von Unterbaugruppen und flexiblen Baugruppen**
- **Erstellen und Anwenden von intelligenten Komponenten**
- Steuerung von virtuellen und intelligenten Komponenten
- **Erstellen von Schweißkonstruktionen**
- **Anlegen eigener Schweißkonstruktionsprofile**
- **Erstellung und Handhabung von Zuschnittslisten**
- **Erstellung von Schweißzeichnungen**
- Verschiedene Methoden zum Erstellen von Blechteilen
- Besonderheiten bei der Blechabwicklung
- **Erstellen von Blechzeichnungen**

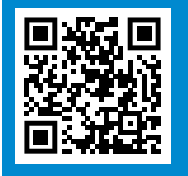

#### **Immer up to date bleiben:**

Scannen Sie mit Ihrem Smartphone den QR-Code und erfahren Sie weitere Details wie: Datum, Ort und Preis des Seminars.

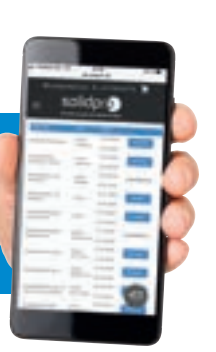

### SOLIDWORKS – Aufbau 2 – Oberflächen und Fremddaten

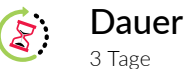

#### Voraussetzungen a II

Kenntnisse in Microsoft Windows und Excel, SOLIDWORKS - Starter oder 3D-Umsteiger

### Beschreibung

Dieses Seminar bildet die Grundlage für das Erlernen fortgeschrittener Techniken für die Bauteilerstellung. Es soll das generelle Verständnis für Oberflächen und deren Einsatz in der Konstruktion entwickelt werden. Des Weiteren richtet sich dieses Seminar an Anwender, die CAD-Daten austauschen. In diesem Seminar werden die Grundlagen des Datenaustausches behandelt. Es soll hier der Umgang mit Fremddaten vermittelt werden. Wie werden CAD-Daten im- und exportiert und wie können Fehler behoben werden bzw. warum entstehen diese?

#### Inhalt

Content

- **•** Vertiefung der Teilemodellierung
- **Mehrkörpertechnik**
- **Nichtlineare Austragungen**
- **Ausformungen und Splines**
- **Erweiterte Features**
- **Erweiterte Verrundungen**
- **Arbeiten mit 3D-Skizzen**
- **Kurven und Helix**
- Grundlagen und Einführung in die Oberflächenmodellierung
- **Hybridmodellierung mit Volumen- und Oberflächenkörpern**
- **Arbeiten mit Splines**
- Im- und Export von Daten
- Reparieren und Bearbeiten von importierter Geometrie
- Analysieren der Geometrie (Krümmungsanzeige, Mindestradius, Zebrastreifen, Abweichungsanalyse)

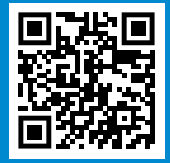

**Immer up to date bleiben:** 

Scannen Sie mit Ihrem Smartphone den QR-Code und erfahren Sie weitere Details wie: Datum, Ort und Preis des Seminars.

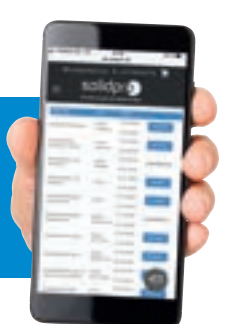

# 3D-KONSTRUKTION

### SOLIDWORKS – Routing – Elektrische Leitungen

пH

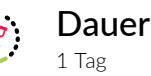

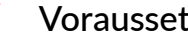

### Voraussetzungen

Kenntnisse in Microsoft Windows und Excel, SOLIDWORKS - Starter oder 3D-Umsteiger

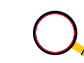

### Beschreibung

Dieses Seminar richtet sich an Anwender, die in ihrer Konstruktion elektrische Leitungen und Kabelbäume darstellen und planen wollen. Durch dieses Werkzeug lässt sich die mechanische Konstruktion durch Einbeziehen elektrischer Komponenten vervollständigen und fertigungsgerecht darstellen.

#### Inhalt Content

- Einführung in das Thema Routing (elektrische Leitungen)
- Grundlagen der elektrischen Leitungsführung
- **-** Leitungsführung durch Clips bzw. Führungsrohre
- Erstellen benutzerdefinierter Komponenten (Kabel, Stecker etc.)
- **Import von elektrischen Datentabellen**
- Flache Darstellung und Detaillierung von Kabelbäumen

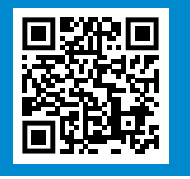

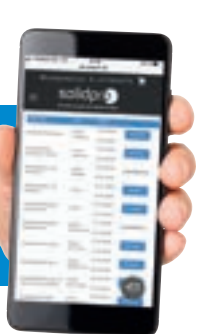

SOLIDWORKS – Routing – Rohrleitungen

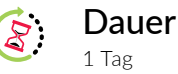

#### Voraussetzungen  $\blacksquare$

Kenntnisse in Microsoft Windows und Excel, SOLIDWORKS - Starter oder 3D-Umsteiger

# Beschreibung

Dieses Seminar richtet sich an alle Anwender, die in ihrer Konstruktion einfache, aber auch komplexe Rohr- und Schlauchleitungen schnell berücksichtigen und darstellen wollen. Durch umfangreiche Angaben, wie festgelegte Rohrsegmentlängen oder definierte Rohrbogensegmente lässt sich der Bedarf aller benötigten Kompontenten schneller ermitteln.

### Inhalt

Content

- Einführung in das Thema Routing (Rohrleitungen)
- **•** Verwenden von Schlauchleitungen
- Verwenden von Rohrleitungen
- Vorlagenerstellung für Rohre und Schläuche
- **Erstellung benutzerdefinierter Komponenten (Rohre, Flansche, Ventile etc.)**
- **Erstellung von Zeichnungen und Stücklisten**

# 3D-KONSTRUKTION

### SOLIDWORKS – Blech

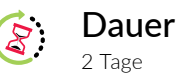

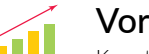

#### Voraussetzungen

Kenntnisse in Microsoft Windows und Excel, SOLIDWORKS - Starter oder 3D-Umsteiger

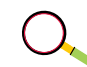

# Beschreibung

Dieses Seminar richtet sich an alle Konstrukteure, die nicht nur gelegentlich mit Blechkonstruktionen zu tun haben und deshalb alle Features von SOLIDWORKS zum Thema Blech ausreizen möchten.

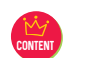

#### Inhalt

- **Vorgehensweisen und Grundlagen zum Erstellen von Blechteilen**
- Aufbau eines Bleches mit speziellen Blechfunktionen
- **Steuerung der Biegeparameter und Längenverkürzungen**
- **Erstellen und Bearbeiten von Biegetabellen**
- Handhabung von Forming Tools wie z.B. Sicken, Schlitzbrücken, Lüftungsschlitze usw.
- **Darstellung der Blechabwicklung in Zeichnungen**
- **Export von Blechteilen**
- **Importieren von Blechkörpern mit Umwandlung**
- **Fehlerbehebung beim Import**
- **FeatureWorks speziell für Blech**
- Mehrkörpertechnik (ab SOLIDWORKS 2010) mit Abspalten von Blechkörpern, Körper vereinigen zu einem Blech

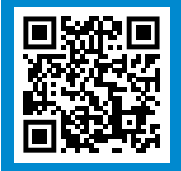

**Immer up to date bleiben:**  Scannen Sie mit Ihrem Smartphone den QR-Code und erfahren Sie weitere Details wie: Datum, Ort und Preis des Seminars.

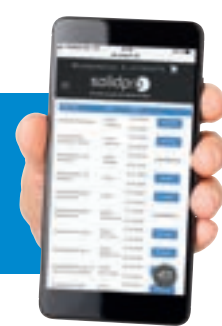

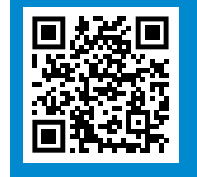

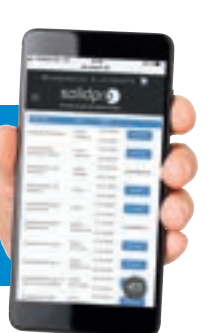

### SOLIDWORKS – Performance und Methodik

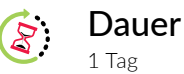

#### Voraussetzungen  $\blacksquare$

Kenntnisse in Microsoft Windows und Excel, SOLIDWORKS - Starter oder 3D-Umsteiger

# Beschreibung

Dieses Seminar richtet sich an alle Anwender, Key-User und CAD-Administratoren, die bereits seit einiger Zeit mit SOLIDWORKS arbeiten und Methoden zur Performance-Optimierung erlernen möchten. Wir zeigen Ihnen den Umgang mit komplexen Modellen und Strukturen. Sie lernen in diesem Seminar Methoden zur Verbesserung der Performance Ihrer SOLIDWORKS-Umgebung und CAD-Modelle kennen sowie Optimierungspotenziale bei Ihrer eigenen Arbeitsweise aufzudecken.

### Inhalt

Content

- **Theorie zur Performance und Methodik**
- **Maßnahmen zur Performance-Optimierung der Systemumgebung** und SOLIDWORKS-Daten
- Umsetzung und Vertiefung der erlernten Methoden anhand von Praxisbeispielen
- Hierzu können die Teilnehmer eigene Musterbaugruppen mitbringen und mit Hilfe des Trainers auf Optimierungspotenziale untersuchen.

# 3D-KONSTRUKTION

# SOLIDWORKS – Tipps und Tricks

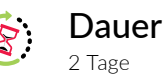

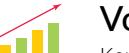

#### Voraussetzungen

Kenntnisse in Microsoft Windows und Excel, Erfahrungen mit SOLIDWORKS

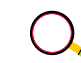

### Beschreibung

Dieses Seminar richtet sich an Anwender, die bereits mit SOLIDWORKS arbeiten und Kenntnisse mit der Anwendung besitzen. Es soll Ihnen nicht nur die Neuerungen aus den letzten Jahren zeigen, sondern auch nützliche Tipps im Umgang mit Ihren Modellen, Baugruppen und Zeichnungen vermitteln.

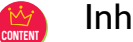

#### Inhalt

- Mix aus What's New aus den Bereichen: Skizze, Feature, Teile, Konfigurationen, Blech, Schweißen, Baugruppen, Zeichnungen
- **Neue Tools von SOLIDWORKS**
- **Tipps zum Aufbau von Modellen, Baugruppen und Zeichnungen**
- **Tipps für die Performance**
- Umgang mit großen Baugruppen

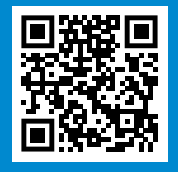

**Immer up to date bleiben:**  Scannen Sie mit Ihrem Smartphone den QR-Code und erfahren Sie weitere Details wie: Datum, Ort und Preis des Seminars.

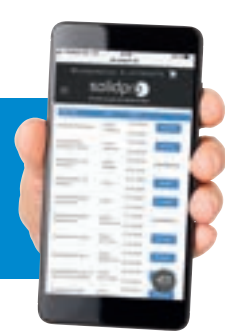

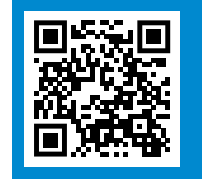

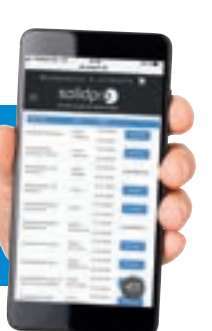

# SOLIDWORKS – Konstruktionsleitfaden

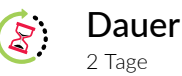

#### Voraussetzungen FП

Kenntnisse in Microsoft Windows und Excel, SOLIDWORKS - Starter oder 3D-Umsteiger

# Beschreibung

In diesem Workshop beraten und unterstützen wir Sie bei der Erstellung Ihres Konstruktionsleitfadens bzw. Ihrer Konstruktionsrichtlinien. Konstruktionsrichtlinien sind die Basis für Engineering Prozesse im Unternehmen. Sie regeln die Zusammenarbeit mit den anderen Abteilungen, spezifizieren die technischen und organisatorischen Schnittstellen.

### Inhalt

Content

- Leitfaden zur Erstellung von Einzelteilen, Baugruppen und Zeichnungen unter Berücksichtigung der Konstruktionsintention, Performance, Verwendung und Datenaustausch
- Möglichkeiten und Beispiele zum Einsatz von firmenspezifischen Vorlagen, Normteilen und Features
- Beratung und Vorschläge für den Datenaustausch mit Kunden, Lieferanten und Konstruktionsdienstleistern

# 3D-KONSTRUKTION

# SOLIDWORKS – Costing

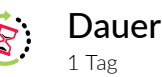

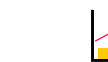

#### Voraussetzungen

Grundkenntnisse in SOLIDWORKS - Starter oder 3D-Umsteiger. Für die Nutzung der Costinganalyse in SOLIDWORKS ist eine Professional (Einzelteil) oder Premium (Baugruppen) Version nötig.

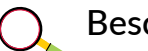

# Beschreibung

Für alle SOLIDWORKS Anwender die eine Kostenberechnung für die Herstellung von Blechteilen, maschinell bearbeiteten Teilen sowie Mehrkörper-Teilen, Baugruppen, Kunststoff geformten, Guss, 3D-gedruckten Teilen und Mehrkörper-Schweißkonstruktionen durchführen möchten.

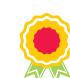

### Zertifikats-Inhalte

- Funktionsweise von Costing für eine automatische und manuelle Kostenermittlung
- **Erstellung von Vorlagen für die Kostenermittlung**
- Kostenberechnung für benutzerdefinierte Operationen
- Kostenermittlung für Blechteile, maschinell bearbeitete Teile, Mehrkörper-Teile, Baugruppen sowie Kunststoff geformt, Guss,
- 3D-gedruckte Teile und Mehrkörper-Schweißkonstruktionen
- Optimierungsmöglichkeiten und Vergleich der Herstellungskosten

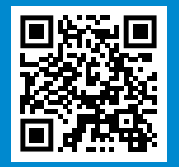

**Immer up to date bleiben:**  Scannen Sie mit Ihrem Smartphone den QR-Code und erfahren Sie weitere Details wie: Datum, Ort und Preis des Seminars.

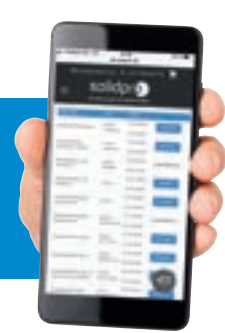

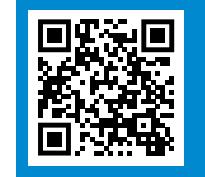

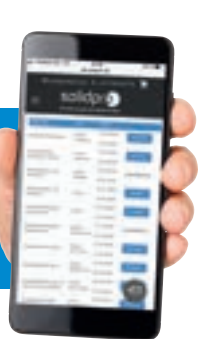

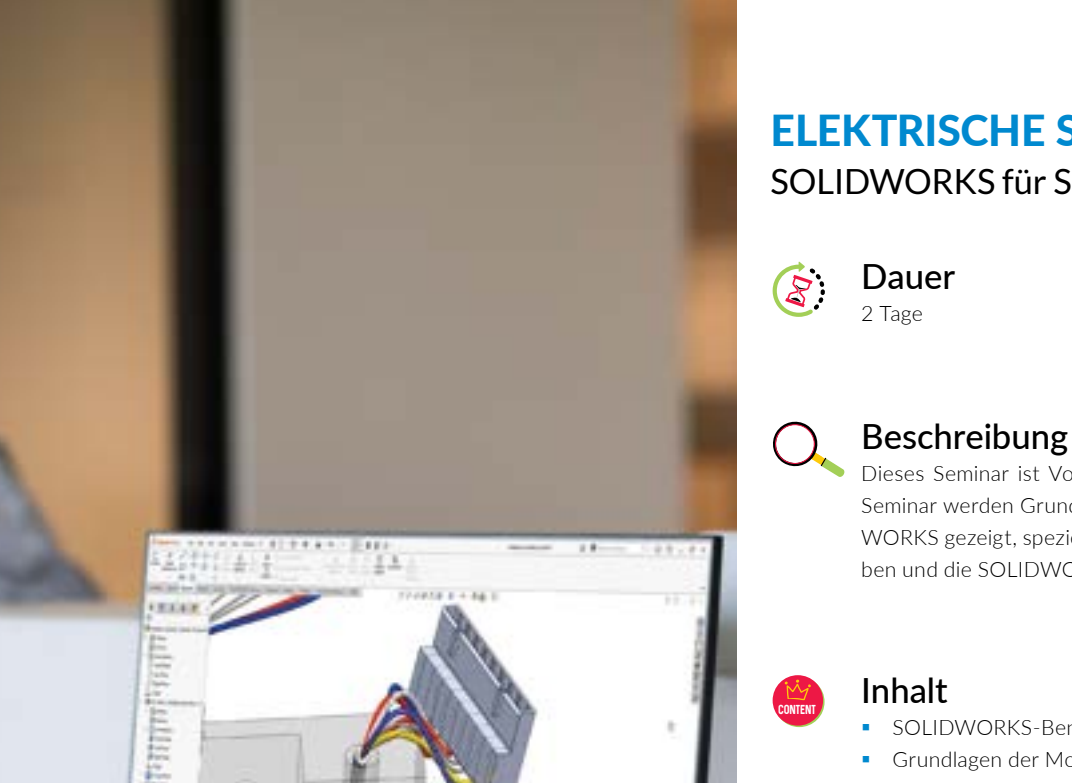

# ELEKTRISCHE SYSTEME SOLIDWORKS für SOLIDWORKS Electrical 3D

4 H

#### Voraussetzungen

Kenntnisse in Microsoft Windows und Excel

Dieses Seminar ist Voraussetzung für das Seminar SOLIDWORKS Electrical 3D. In diesem Seminar werden Grundlagen in der Anwendung mit dem mechanischen CAD-System SOLID-WORKS gezeigt, speziell zugeschnitten für Anwender, die noch keine 3D-CAD-Erfahrung haben und die SOLIDWORKS-Baugruppen erweitern und vervollständigen sollen.

- SOLIDWORKS-Benutzeroberfläche kennenlernen
- Grundlagen der Modellierung von Teilen und Baugruppen
- Zeichnung ableiten von 3D-Teilen
- **Intelligente Komponenten**
- Daten-Import/-Export

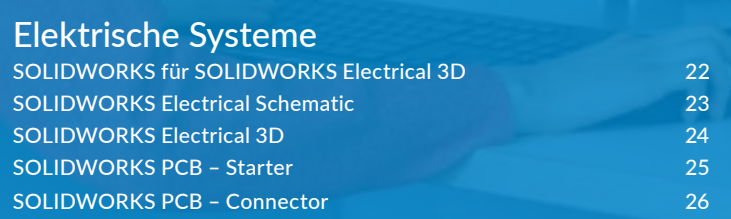

**BARCOMANDIANA** 

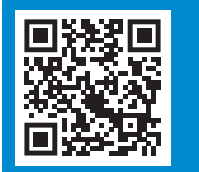

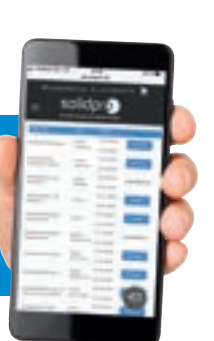

# ELEKTRISCHE SYSTEME

# SOLIDWORKS Electrical Schematic

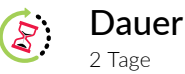

#### Voraussetzungen 41

Kenntnisse in Microsoft Windows und Excel, Erfahrungen in der Stromlaufplanerstellung

# Beschreibung

Dieses Seminar richtet sich an Anwender, die SOLIDWORKS Electrical Schematic neu erworben und noch keine Erfahrung mit diesem ECAD-System haben.

#### Inhalt

Content

- Arbeiten mit dem Projektmanager und dem Collaborative-Server
- **Arbeiten mit dem Bibliotheksmanager**
- **Erstellung von Stromlaufplänen**
- Erzeugung von Klemmenplänen, E/A-Listen, Stücklisten, Kabel- und Aderlisten
- **Erstellung eines 2D-Schaltschrankaufbaus**

# ELEKTRISCHE SYSTEME

# SOLIDWORKS Electrical 3D

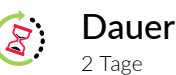

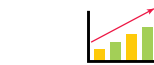

#### Voraussetzungen

Kenntnisse in Microsoft Windows und Excel, SOLIDWORKS für SOLIDWORKS Electrical 3D und SOLIDWORKS Electrical Schematic

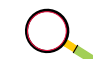

# Beschreibung

Dieses Seminar richtet sich an Anwender, die bereits mit dem mechanischen 3D-CAD-System von SOLIDWORKS gearbeitet haben bzw. SOLIDWORKS Grundlagen erworben haben. Sie werden nach diesem Seminar in der Lage sein, Volumenkörper von Herstellern elektrisch nutzbar zu machen, Einbauvorgaben zu vergeben und die Verdrahtung und Verkabelung in 3D zu erstellen.

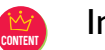

#### Inhalt

- SOLIDWORKS Electrical 3D-Benutzeroberfläche
- Grundlagen von SOLIDWORKS Electrical 3D
- Arbeiten mit dem "Elektro-Bauteil-Assistenten"
- **Erstellen von Bibliothekskomponenten**
- **Erstellen von Schaltschrankaufbauten in 3D**
- Einfügen von elektrischen Komponenten in SOLIDWORKS 3D-Baugruppen
- Bidirektionaler Abgleich zwischen dem 2D-ECAD- und 3D-MCAD-System
- Kabel- und Leiterrouting
- **-** Ableiten und bearbeiten einer Projektzeichnung

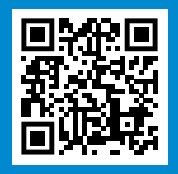

**Immer up to date bleiben:**  Scannen Sie mit Ihrem Smartphone den QR-Code und erfahren Sie weitere Details wie: Datum, Ort und Preis des Seminars.

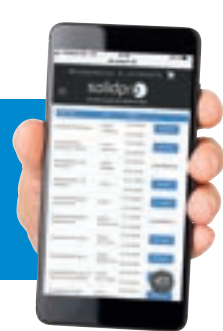

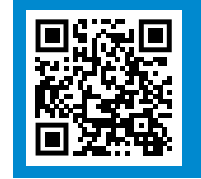

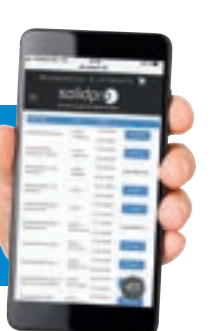

# ELEKTRISCHE SYSTEME

SOLIDWORKS PCB – Starter

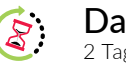

#### Dauer 2 Tage

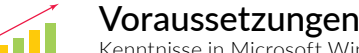

Kenntnisse in Microsoft Windows und Excel

# Beschreibung

Vom Schaltplanentwurf (Schematic) über das fertige Platinen-Layout bis zur kompletten Dokumentation in Gerber/Gerber X2 werden alle Funktionen mit SOLIDWORKS PCB abgebildet.

### Inhalt

- Erklärung der PCB-Oberfläche, Ribbon-Bar, Quick Access Bar, Start-Page, Short-Cuts Content Content
	- **Projektanlage, Erstellung eines Projekt-Templates, neues Projekt aus Projektvorlagen**
	- Schematic-Editor, Symbole platzieren, Symbole durchnummerieren (Annotate Schematic)
	- **-** Arbeiten mit Ports, Netzen, Bussen und Wires
	- **PCB-Board erstellen (Layer und Trennlagen)**
	- Übertragung von Schematic auf das PCB-Board
	- **PCB Routing (inkl. Auto-Routing), Multi-Trace Routing (Different Pair)**
	- **Erstellen von Vias**
	- Anpassung und bearbeiten von "Design-Rule-Checks"
	- **-** Arbeiten mit Bibliotheken
	- Cutout (3D-Übergabe) ins SOLIDWORKS (Push+Pull-Bearbeitung)
	- Output-Management (Gerber/Gerber X2/Silkscreen, Bohrungstabellen, etc.)

# ELEKTRISCHE SYSTEME SOLIDWORKS PCB – Connector

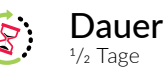

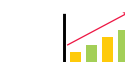

#### Voraussetzungen

Kenntnisse in Altium Designer und SOLIDWORKS

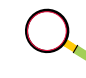

# Beschreibung

Dieses Seminar richtet sich an Altium Designer Kunden, die auch SOLIDWORKS im Einsatz haben. Es handelt sich um ein Online-Seminar.

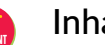

#### Inhalt

- 3D-Übergabe (Cutout) ins SOLIDWORKS (Push+Pull-Bearbeitung)
- **Einstellen und arbeiten mit dem Projektmanager im SOLIDWORKS**
- Abstimmung und Einstellung der Dateibibliotheken (SVN)

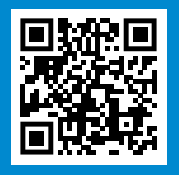

**Immer up to date bleiben:**  Scannen Sie mit Ihrem Smartphone den QR-Code und erfahren Sie weitere Details wie: Datum, Ort und Preis des Seminars.

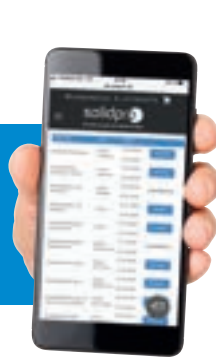

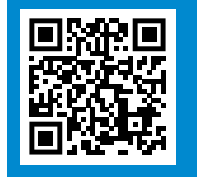

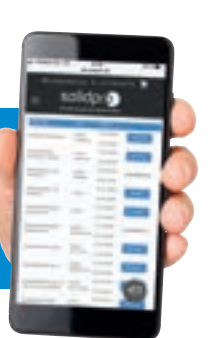

ilija -<br>Viite

||m||is||il|

llutturill

liili.

 $111111$ Ë

*Literature* 

w.

**Immer up to date bleiben:** 

Scannen Sie mit Ihrem Smartphone den Quadre und erfahren Sie weitere Details wie: Datum, Ortes des Seminars.

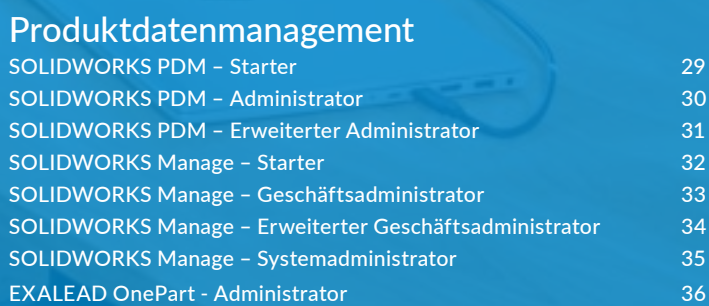

hp

### SOLIDWORKS PDM – Starter

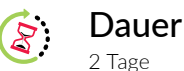

#### Voraussetzungen  $\left| \widehat{\mathbf{H}}\right|$

Kenntnisse in Microsoft Windows und Excel, SOLIDWORKS - Starter oder 3D-Umsteiger

### Beschreibung

Dieses Seminar richtet sich an Anwender, die Ihre SOLIDWORKS und Office-Daten mit SOLIDWORKS PDM verwalten wollen.

#### Inhalt

Content

- Konzepte und Strategien erarbeiten
- Benutzeroberfläche kennenlernen
- **An-** und Abmelden
- **Ein- und Auschecken von Dateien**
- Dateiversionsdetails
- Suchstrategien: Dokumente wiederfinden
- **Erstellen von Dateien und Ordnern anhand einer Vorlage**
- SOLIDWORKS PDM-Workflow

# PRODUKTDATENMANAGEMENT

SOLIDWORKS PDM – Administrator

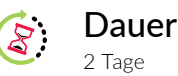

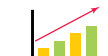

#### Voraussetzungen

Kenntnisse in Microsoft Windows und Excel, SOLIDWORKS - Starter, SOLIDWORKS PDM – Starter

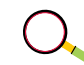

### Beschreibung

Dieses Seminar richtet sich an Anwender, die SOLIDWORKS PDM einrichten oder verwalten wollen. Ziel ist es, einen Überblick über die Verwaltung von SOLIDWORKS PDM zu bekommen. Die relevanten Befehle, Optionen und Menüs werden vermittelt.

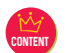

#### Inhalt

- Verwaltungswerkzeuge kennenlernen
- Benutzer und Gruppen anlegen und definieren
- Variablen, Listen und Seriennummer festlegen
- **Erstellen und Ändern von Karten**
- **Vorlagen erstellen**
- Kategorien und Revisionsnummern
- Workflows definieren
- **zuordnung von Variablen**

**Immer up to date bleiben:**  Scannen Sie mit Ihrem Smartphone den QR-Code und erfahren Sie weitere Details wie: Datum, Ort und Preis des Seminars.

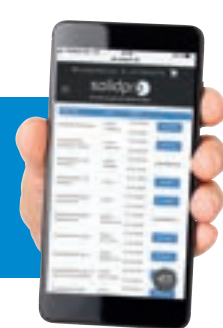

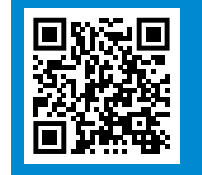

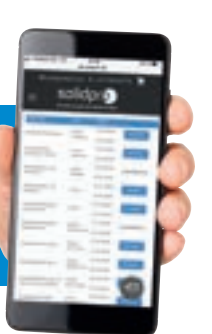

# SOLIDWORKS PDM – Erweiterter Administrator

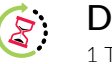

#### Dauer 1 Tag

#### Voraussetzungen  $\leftarrow$

SOLIDWORKS PDM – Starter, SOLIDWORKS PDM – Administrator

# Beschreibung

Als PDM-Administrator haben Sie bereits das SOLIDWORKS PDM Administrator-Seminar besucht, benötigen aber weitere und detailliertere Kenntnisse. Nutzen Sie alle Möglichkeiten, um SOLIDWORKS PDM für alle ihre Anforderungen effektiv einzusetzen. Ziel ist es, die PDM-Administration bis in ihre Tiefen kennenzulernen. Bei diesem Individual-Seminar haben Sie, zusätzlich zu Standardthemen die Möglichkeit, spezielle Themen aus einer Themenauswahl auszuwählen.

### Inhalt

Content

- **Aufbau einer Testumgebung**
- Gruppen/Benutzer erweiterte Einstellungen
- **Lokaler Cache**
- **Papierkorb des Tresors**
- **Erweiterte Listen**
- Variablen
- **Erweiterter Karteneditor**
- **•** Vorlagen
- Themenauswahl: Benachrichtigungssystem, Task, XML-Import/-Export, SQL-Report Generator, Dispatch, ColdStorage

# PRODUKTDATENMANAGEMENT

SOLIDWORKS Manage – Starter

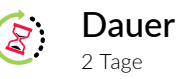

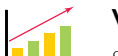

#### Voraussetzungen

SOLIDWORKS – Starter oder 3D-Umsteiger, SOLIDWORKS PDM – Starter

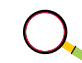

# Beschreibung

Dieses Seminar richtet sich an regelmäßige Anwender von SOLIDWORKS Manage, Geschäftsadministratoren und Systemadministratoren. Nach Abschluss dieses Seminars sind Sie in der Lage, grundlegende Aufgaben und Tätigkeiten in SOLIDWORKS Manage durchzuführen.

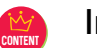

### Inhalt

- Benutzeroberfläche kennenlernen
- **An- und Abmeldung**
- **Ein- und auschecken von Dateien**
- **Datei- und Objektinformationen**
- Suchstrategien Dokumente wiederfinden
- **Erstellen von Dateien und Ordnern**
- **Teilnahme an Manage-Prozessen**
- Objektbeziehungen kennen und verwalten
- **SOLIDWORKS PDM Integration verstehen**
- **Stücklisten erstellen und verwalten**
- **Anwendungskonzepte**

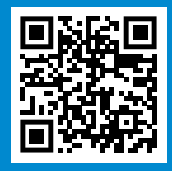

**Immer up to date bleiben:**  Scannen Sie mit Ihrem Smartphone den QR-Code und erfahren Sie weitere Details wie: Datum, Ort und Preis des Seminars.

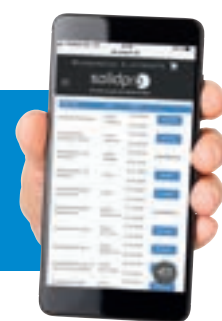

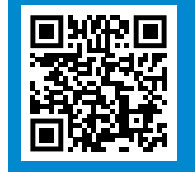

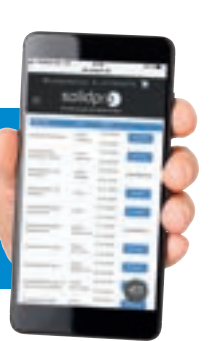

4T

SOLIDWORKS Manage – Geschäftsadministrator

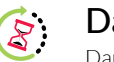

Dauer Dauer Individuell

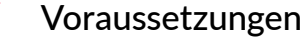

SOLIDWORKS Manage – Starter, SOLIDWORKS PDM – Administrator

# Beschreibung

Dieses Individual-Seminar richtet sich an Geschäfts- und Systemadministratoren, die SOLIDWORKS Manage einrichten oder verwalten wollen. In diesem Seminar werden die grundlegenden Aufgaben für die Geschäftsadministration behandelt. Dazu gehören die Erstellung und Verwaltung von Benutzern und Gruppen, die Erstellung neuer Objekte und die Einbindung von SOLIDWORKS PDM. Sie lernen wie neue Prozesse definiert und eingebunden werden. Nach Abschluss dieses Seminars sind Sie in der Lage, eine SOLIDWORKS Manage Basisimplementierung in Ihrem Unternehmen durchzuführen und zu verwalten. Dieses Seminar behandelt ausschließlich Grundlagenthemen für die Geschäftsadministration. Weiterführende Expertenthemen können in individuellen Workshops behandelt werden.

### Inhalt

Content

- Verwaltungswerkzeuge kennenlernen
- Benutzer und Gruppen anlegen und verwalten
- Variablen, Listen und Seriennummern festlegen
- **•** Objekte anlegen und verwalten
- **-** Objektverknüpfungen verstehen und anwenden
- **Revisionen anlegen und verwalten**
- Stücklisten einrichten und verwalten
- **Einbindung von SOLIDWORKS PDM**
- Globale Variablen erstellen und einbinden
- **Prozesse definieren und einbinden**
- **Projekte anlegen und mit Objekten verknüpfen**
- **Projektvorlagen erstellen**
- Überblick zu Dashboards
- Konzepte, Strategien und Werkzeuge zur Planung

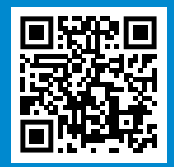

#### **Immer up to date bleiben:**

Scannen Sie mit Ihrem Smartphone den QR-Code und erfahren Sie weitere Details wie: Datum, Ort und Preis des Seminars.

# PRODUKTDATENMANAGEMENT

# SOLIDWORKS Manage – Erweiterter Geschäftsadministrator

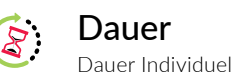

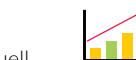

#### Voraussetzungen

SOLIDWORKS Manage – Geschäftsadministrator

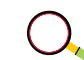

### Beschreibung

Als SOLIDWORKS Manage Administrator haben Sie bereits das Seminar SOLIDWORKS Manage – Geschäftsadministrator besucht und erste Anwendungsfälle in Manage abgebildet. Mit diesem Individual-Seminar werden die bereits behandelten Themen vertieft und neue Bereiche in Manage erschlossen. In diesem individuellen und firmenspezifischen Seminar haben Sie die Möglichkeit Ihre Themenschwerpunkte zu definieren. Die Dauer des Seminars richtet sich nach der Themenauswahl.

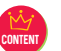

#### Mögliche Inhalte

- **Berichte und Dashboards**
- **Benachrichtigungen**
- **Projektmanagement im Detail**
- **Feldarten und Anwendungsbeispiele**
- **Prozesse verstehen und einbinden**
- **Externe Datenquellen einbinden**
- **Automatisierte Aufgaben**
- **Der Webservice**
- **Objekteigenschaften im Detail**
- **Troubleshooting**
- **Daten exportieren**
- **Einrichtung der Replikation**

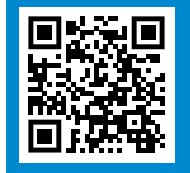

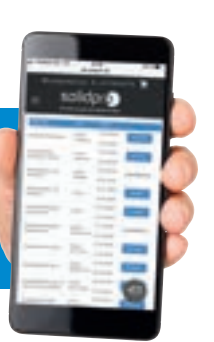

SOLIDWORKS Manage – Systemadministrator

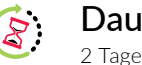

Dauer

#### Voraussetzungen  $\blacksquare$

SOLIDWORKS Manage – Starter, SOLIDWORKS Manage – Geschäftsadministrator

# Beschreibung

In diesem Individual-Seminar lernen Sie die SOLIDWORKS Manage Systemadministrationsaufgaben kennen, wie zum Beispiel die Verwaltung von Services und Optimierung sowie Leistungssteigerung von Komponenten in SOLIDWORKS Manage. Des Weiteren erfahren Sie, wie Testumgebungen und die Standortreplikation implementiert werden. Die Verwaltung der SOLIDWORKS Manage Datenbank, sowie die allgemeine Problembehandlung werden vertieft. Zusätzlich beschäftigen Sie sich mit der Einrichtung der Client-Umgebung und der gesamten Updateinstallation.

#### Inhalt Content

- Aufbau einer Testumgebung
- **Back-up-Strategie und Desaster Recovery**
- **-** Architektur von SOLIDWORKS Manage verstehen
- **Einrichten der Replikation von Standorten**
- **Leistungsoptimierung**
- Verknüpfung von Datei- und Objektverwaltung
- **Verwalten der Datenbank**
- **·** Überwachung und Routineaufgaben
- **Updatestrategien**
- **Lizenzverwaltung**

# PRODUKTDATENMANAGEMENT

# EXALEAD OnePart - Administrator

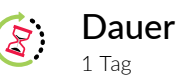

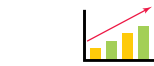

#### Voraussetzungen

Kenntnisse in der IT-Infrastruktur & Active Directory, sicherer Umgang mit Microsoft Windows & Microsoft Server Betriebssystemen

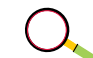

# Beschreibung

Dieses Seminar richtet sich an Anwender, die EXALEAD OnePart einrichten und verwalten wollen. Ziel ist es, einen Überblick über die Verwaltung von EXALEAD OnePart zu bekommen. Aufgrund firmenspezifischer Aufgabenstellungen wird dieses Seminar bei Ihnen vor Ort durchgeführt. Im Laufe dieses Seminars wird EXALEAD OnePart auf Ihrem System eingerichtet.

#### Inhalt Content

- Einführung in EXALEAD OnePart
- Installation von EXALEAD Onepart
- Kennenlernen der Administrationskonsole
- Beratung zur Anwender-Anmeldung und des Berechtigungskonzepts
- Einrichtung von Connectoren (Filesystem & SOLIDWORKS PDM)
- Beratung zur Indexierung
- Kennenlernen der Benutzeroberfläche
- Suchen in EXALEAD OnePart
- **Troubleshooting**

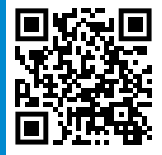

**Immer up to date bleiben:**  Scannen Sie mit Ihrem Smartphone den QR-Code und erfahren Sie weitere Details wie: Datum, Ort und Preis des Seminars.

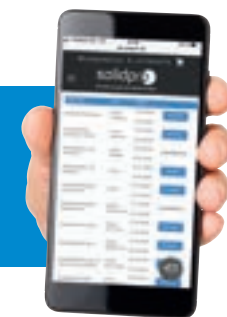

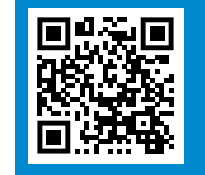

**Immer up to date bleiben:**  Scannen Sie mit Ihrem Smartphone den QR-Code und erfahren Sie weitere Details wie: Datum, Ort und Preis des Seminars.

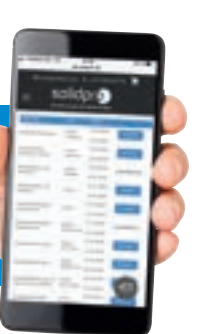

35

*<u>Alexandrovino</u>* 

 $\overline{I_{\mu}}$ 

 $\lambda$ 

**COLLEGE** 

# Simulationslösungen

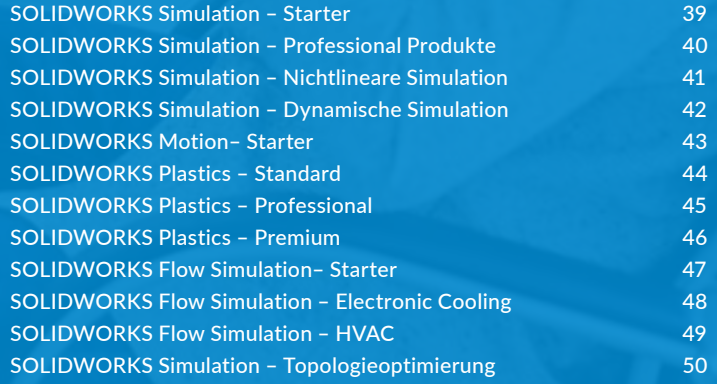

**LAEGA** 

# SIMULATIONSLÖSUNGEN

SOLIDWORKS Simulation – Starter

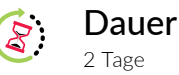

Voraussetzungen FП

Kenntnisse in Microsoft Windows und Excel, SOLIDWORKS - Starter

# Beschreibung

Dieses Seminar richtet sich an Konstrukteure, die professionelle Festigkeitsuntersuchungen mit Hilfe von finiten Element-Analysen konstruktionsbegleitend durchführen wollen. Schwachstellen können früh im Konstruktionsprozess erkannt werden. Erkenntnisse über das Zusammenwirken von Bauteilen werden gewonnen. Im Seminar werden theoretische Grundkenntnisse zu linear-elastischen Problemstellungen vermittelt und der praktische Umgang mit dem Programm wird geübt.

# Inhalt

Content

- Einführung in die finite Element-Analyse
- **Grundlagen zur Elastostatik**
- Berechnung eines Einzelteils: Materialdefinition, Randbedingungen und Kräfte, Vernetzung, Ergebnisauswertung
- Baugruppenberechnung: globale und lokale Definition von Kontakten (u.a. Presspassung), automatische Kontaktsatzsuche, Verbindungselemente
- **Formel der großen Verschiebung**
- Sensoren und Konstruktionsszenarien
- **-** Abgesetzte Lasten, Massen und Verschiebungen
- Fortgeschrittene Vernetzung: Schalen- bzw. Blechvernetzungen, gemischte Vernetzung aus Schalen- und Volumenelementen
- **Tipps und Tricks**

# SIMULATIONSLÖSUNGEN

# SOLIDWORKS Simulation – Professional Produkte

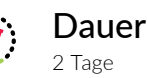

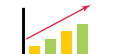

#### Voraussetzungen

Kenntnisse in Microsoft Windows und Excel, SOLIDWORKS - Starter, SOLIDWORKS Simulation - Starter

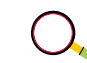

### Beschreibung

Dieses Seminar richtet sich an Anwender, die bereits auf gefestigte Kenntnisse im Umgang mit SOLIDWORKS Simulation zurückgreifen können. Vermittelt werden Kenntnisse in weiterführenden Analysearten. An praktischen und verständlichen Beispielen werden die Zusammenhänge erläutert und geübt.

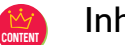

#### Inhalt

- Frequenzanalyse (Ermitteln von Eigenfrequenzen und Eigenformen)
- **Knick- und Beulanalyse**
- Thermische Analyse, stationär und transient Wärmefluss durch Körper, Konvektion und Strahlung
- Thermische Spannungsrechnung
- **Lebensdaueranalyse (Dauerfestigkeit)**
- **2D-Vereinfachung**
- **Lastfälle**
- **•** Optimierung
- **Untermodellstudien**
- **Fallstudie**
- **Topologieoptimierung**
- **Tipps und Tricks**

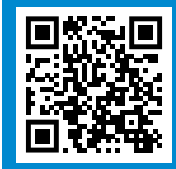

**Immer up to date bleiben:**  Scannen Sie mit Ihrem Smartphone den QR-Code und erfahren Sie weitere Details wie: Datum, Ort und Preis des Seminars.

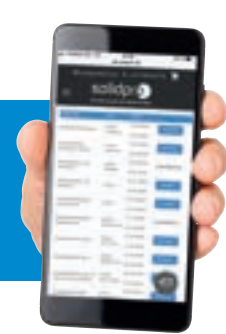

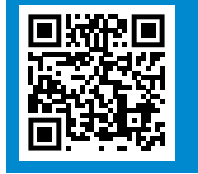

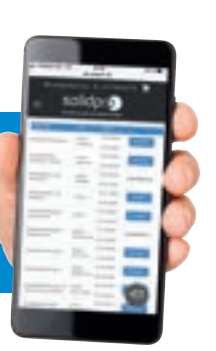

# SIMULATIONSLÖSUNGEN

### SOLIDWORKS Simulation – Nichtlineare Simulation

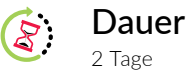

#### Voraussetzungen 4T

Kenntnisse in Microsoft Windows und Excel, SOLIDWORKS - Starter, SOLIDWORKS Simulation - Starter

### Beschreibung

Dieses Seminar richtet sich an Konstrukteure, die nichtlineare Aufgabenstellungen lösen müssen und die bereits auf gefestigte Kenntnisse im Umgang mit SOLIDWORKS Simulation zurückgreifen können. An praktischen und verständlichen Beispielen werden die Zusammenhänge erläutert und geübt.

# Inhalt

- Nichtlineare Berechnungen Content Content
	- **Nichtlineare Lasten**
	- **Große Verschiebungen**
	- Nichtlineare Knick- und Beuleffekte
	- Nichtlineare Materialmodelle
	- **Elastische Modelle**
	- Elastoplastische Modelle
	- **Hochelastische Modelle**
	- Viskoelastische Modelle
	- Zeitabhängiges Materialkriechen
	- Verbundwerkstoffe
	- **•** Orthotrope und anisotrope Materialien
	- Tipps und Tricks

# <sup>42</sup> SIMULATIONSLÖSUNGEN

# SOLIDWORKS Simulation – Dynamische Simulation

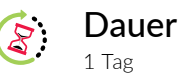

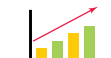

#### Voraussetzungen

Kenntnisse in Microsoft Windows und Excel, SOLIDWORKS - Starter, SOLIDWORKS Simulation - Starter

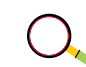

# Beschreibung

Dieses Seminar richtet sich an Konstrukteure, die dynamische Aufgabenstellungen lösen müssen und die bereits auf gefestigte Kenntnisse im Umgang mit SOLIDWORKS Simulation zurückgreifen können. An praktischen und verständlichen Beispielen werden die Zusammenhänge erläutert und geübt.

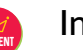

### Inhalt

- **Dynamische Schwingungsanalysen**
- **E** Lineare Dynamik mit zeitlich gesteuerten Kräften (z.B. Stoß, Schock)
- Lineare Dynamik mit harmonischen Kräfteverläufen (angeregte Schwingungen)
- **-** Lineare Dynamik mit zufälligen Vibrationsanalysen
- **Reaktionsspektrumsanalyse**
- Tipps und Tricks

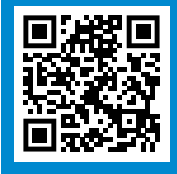

**Immer up to date bleiben:**  Scannen Sie mit Ihrem Smartphone den QR-Code und erfahren Sie weitere Details wie: Datum, Ort und Preis des Seminars.

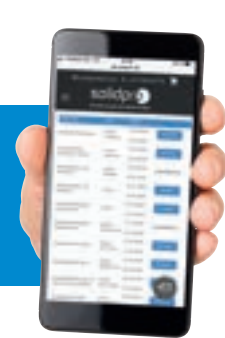

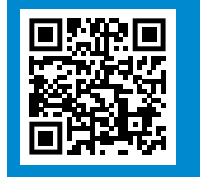

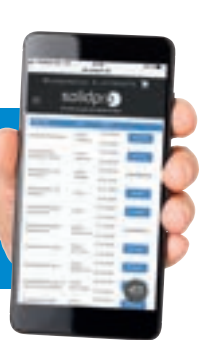

SOLIDWORKS Motion – Starter

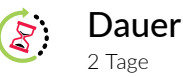

#### Voraussetzungen FH

Kenntnisse in Microsoft Windows und Excel, SOLIDWORKS – Starter

# Beschreibung

Dieses Seminar richtet sich an Anwender, die kinematische Zusammenhänge innerhalb von Baugruppen simulieren und analysieren wollen. Die daraus gewonnenen Erkenntnisse ermöglichen dem Konstrukteur eine schnelle und sichere Auslegung von Komponenten sowie der gesamten Konstruktion. Im Seminar werden Beispiele aus der Kinematik und der dynamischen Mehrkörpersimulation an praktischen Beispielen geübt.

#### Inhalt

- **Allgemeine Übersicht zu SOLIDWORKS Motion, Möglichkeiten und Grenzen,** Struktur und Aufbau des Motion-Browsers, Schlüsselpunkte definieren
	- Erstellen einer Kinematik, Erzeugung von Ergebnisdiagrammen und Kraftvektoren, Export der Ergebnisse nach Excel
	- Bestimmung von Kollisionen und Interferenzen
	- Über- und unterbestimmte kinematische Systeme (Grüblerzahl), Betrachtung des Kraftflusses durch Baugruppen
	- **Einführung von Federn und Dämpfern**
	- **Definition von 3D-Kontakten**
	- **Arbeiten mit zeitlich gesteuerter Antriebsfunktion**
	- Grundlagen für geregelte Antriebe
	- Betrachtung von überbestimmten Systemen, Auflösung von kinematischen Überbestimmungen
	- Übertragung von Belastungen nach FEA-Simulation
	- **E**ventbased Motion
	- **Tipps und Tricks**

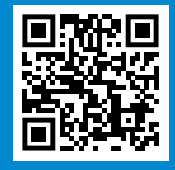

#### **Immer up to date bleiben:**

Scannen Sie mit Ihrem Smartphone den QR-Code und erfahren Sie weitere Details wie: Datum, Ort und Preis des Seminars.

# <sup>44</sup> SIMULATIONSLÖSUNGEN SIMULATIONSLÖSUNGEN

# SOLIDWORKS Plastics – Standard

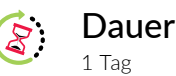

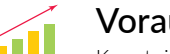

#### Voraussetzungen

Kenntnisse in Microsoft Windows und Excel, SOLIDWORKS – Starter

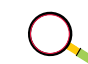

### Beschreibung

Dieses Seminar richtet sich an Konstrukteure von Kunststoffteilen, die professionelle Füllstudien konstruktionsbegleitend durchführen wollen. Die Füllbarkeit, Bindenähte und Lufteinschlüsse können frühzeitig untersucht werden. Im Seminar werden theoretische Grundkenntnisse zur Kunststoffspritzguss-Simulation vermittelt und der praktische Umgang mit dem Programm geübt.

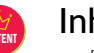

#### Inhalt

- Einführung in die Vernetzungsmethodik
- Kennenlernen der Werkzeuge zur Netzbearbeitung
- Zuteilen des Materials über die Materialdatenbank von SOLIDWORKS Plastics
- Einstellung der Prozessparameter für den Einspritzprozess (Flow)
- Definition des Anspritzpunkts/der Anspritzpunkte und deren Darstellung
- Zuweisen der Randbedingungen im Spritzprozess
- **Example 1** Frstellen eines X/Y-Plots
- **Interpretation der Ergebnisse im Füllprozess**
- Optimierung der Spritzparameter im Einspritzprozess
- Umgang mit den Automatisierungswerkzeugen
- **Erstellung eines Freebnisberichts**
- **Erkennen von Bindenähten, Short Shots, Einfallstellen und Lufteinschlüssen**
- **Tipps und Tricks**

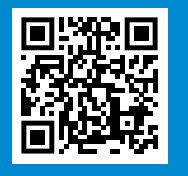

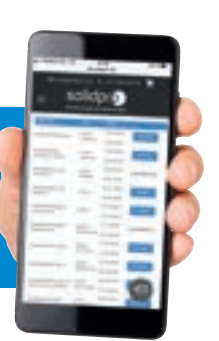

# SIMULATIONSI ÖSUNGEN

### SOLIDWORKS Plastics – Professional

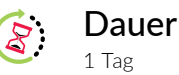

#### Voraussetzungen  $\blacksquare$

Microsoft Windows und Excel, SOLIDWORKS – Starter, SOLIDWORKS Plastics – Standard

# Beschreibung

Dieses Seminar bietet Konstrukteuren, die Kunststoffteile und Spritzgussformen konstruieren, die Möglichkeit, Kunststoffteile zu optimieren sowie eine Optimierung von deren Formenkavitäten. In SOLIDWORKS Plastics - Professional können Sie schnell Layouts mit Einzelkavitäten, Mehrfach- oder Familienwerkzeugen erstellen und analysieren, einschließlich Angussbuchsen, Angusskanälen und Anschnitten.

### Inhalt

- Erkennen und Möglichkeiten zur Reduzierung von Hofbildung and der Anti-Erkennen und Möglichkeiten zur Reduzierung von Hofbildung
	- Einstellung der Prozessparameter im Nachdruckprozess (Pack)
	- **K**ühlzeitoptimierung
	- **Interpretation der Ergebnisse im Füll- und Nachdruckprozess**
	- **Erkennen von Jetting**
	- Kanaldesign über Skizzen und den Kanalassistenten bei einer Kavität und Mehrfachkavitäten
	- Optimierung der Füll- und Nachdruckparameter bei Mehrfachkavitäten
	- **Angussbalancierung**
	- **Untersuchung von symmetrischen Angusssystemen**
	- Ventilanschnitte und Heißkanäle
	- Reaktionsspritzgießen
	- Berechnung der Kavität mit Einlegeteilen
	- Mehrfachspritzguss
	- Gasunterstütztes Gießverfahren
	- **Tipps und Tricks**

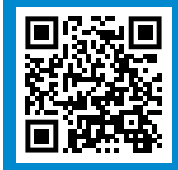

#### **Immer up to date bleiben:**

Scannen Sie mit Ihrem Smartphone den QR-Code und erfahren Sie weitere Details wie: Datum, Ort und Preis des Seminars.

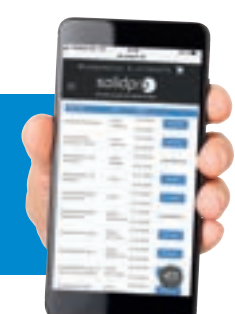

# SIMULATIONSI ÖSUNGEN

# SOLIDWORKS Plastics – Premium

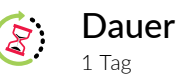

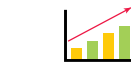

#### Voraussetzungen

Kenntnisse in Microsoft Windows und Excel, SOLID-WORKS - Starter, SOLIDWORKS Plastics – Standard SOLIDWORKS Plastics - Professional

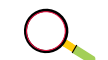

### Beschreibung

Dieses Seminar richtet sich an die Konstrukteure, die den gesamten Spritzgießprozess von der Füll- und Nachdruckanalyse bis zum Verzug konstruktionsbegleitend durchführen und überwachen möchten. Im Seminar werden die Auswirkungen der Kühlung in Bezug auf die Temperaturen sowie den Verzug des Bauteils untersucht.

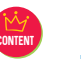

#### Inhalt

- Einstellungen der Prozessparameter im Nachdruckprozess (Pack)
- Erstellung und Berechnung der Kühlkreisläufe in Bezug auf den Spritzprozess
- Verwendung eines virtuellen Werkzeugs
- Untersuchung der Kühlungsergebnisse und Ermittlung des Wärmeflusses
- Optimierung der Zykluszeit mit veränderten Parametern
- Untersuchung von Verzug, Residualspannungen und Einfallstellen
- **Ermittlung der Faserausrichtung**
- Tipps und Tricks

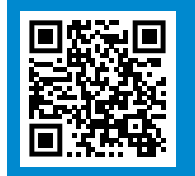

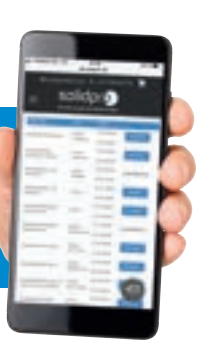

# SIMULATIONSLÖSUNGEN

### SOLIDWORKS Flow Simulation – Starter

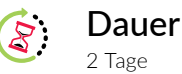

#### Voraussetzungen FП

Kenntnisse in Microsoft Windows und Excel, SOLIDWORKS – Starter

# Beschreibung

Dieses Seminar richtet sich an Anwender, die strömungsdynamische und wärmetechnische Analysen durchführen wollen. SOLIDWORKS Flow Simulation simuliert und analysiert Strömungen von Gasen und Flüssigkeiten. Dadurch können Schwachstellen in der Konstruktion sowie das Zusammenspiel physikalischer Gegebenheiten analysiert und im frühen Entwicklungsstadium optimiert werden. Das Seminar vermittelt theoretische Grundlagen der Strömungsmechanik. Die Benutzung des Programms wird an praktischen Beispielen geübt.

### Inhalt

Content

- **Theoretische Grundlagen**
- **Erste Simulation: Vorbereitung, Randbedingungen, Konvergenzkriterien,** Auswertung und Beurteilung der Ergebnisse
- **•** Vernetzung: Vorgehen, Anpassung und Optionen
- **Einfluss von Geometrie und Physik auf das Netz**
- Wärmeanalyse: konjugierter Wärmetransport
- $\blacksquare$ Lüfterkennlinien
- **EXEC** Zeitabhängige Studien
- **Orthotrope Materialien**
- Kreiszylinder-Umströmung Karman´sche Wirbelstraße
- **Zwei Fluide in getrennten Domänen**
- Parametrische und symmetrische Modelle
- **Poröse Medien**
- Partikelbehaftete Strömung
- **Rotationsströmungen**
- Übertragung von Randbedingungen zur Festigkeitsberechnung
- **Freie Oberflächen**
- Tipps und Tricks

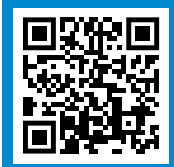

#### **Immer up to date bleiben:**

Scannen Sie mit Ihrem Smartphone den QR-Code und erfahren Sie weitere Details wie: Datum, Ort und Preis des Seminars.

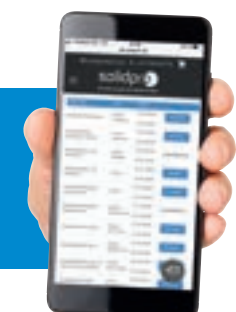

# <sup>48</sup> SIMULATIONSLÖSUNGEN

# SOLIDWORKS Flow Simulation – Electronic Cooling

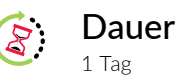

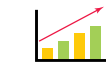

#### Voraussetzungen

Kenntnisse in Microsoft Windows und Excel, SOLIDWORKS - Starter, SOLIDWORKS Flow Simulation – Starter

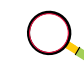

# Beschreibung

Dieses Seminar richtet sich an Anwender, die bereits Kenntnisse in SOLIDWORKS Flow Simulation haben und strömungs- und wärmetechnische Aufgabenstellungen in elektronischen Baugruppen lösen müssen. Die Benutzung des Programms wird an praktischen Beispielen geübt.

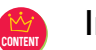

#### Inhalt

- Kurze Wiederholung zu Flow Simulation nach Bedarf
- Berechnung der Joule'schen Wärme in elektrisch leitenden Körpern
- **2R-Komponenten als Wärmequellen**
- **Heat Pipes/Peltier-Elemente**
- Verwendung von Lüftermodellen aus der erweiterten Bibliothek, Einsatz von Leiterplattenmodellen
- Kühl- und Heizkörper auf Leiterplatten
- Nutzung der einschlägigen Materialbibliothek
- **Tipps und Tricks**

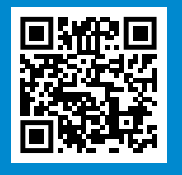

#### **Immer up to date bleiben:**

Scannen Sie mit Ihrem Smartphone den QR-Code und erfahren Sie weitere Details wie: Datum, Ort und Preis des Seminars.

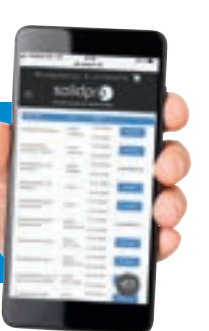

# <sup>50</sup> SIMULATIONSLÖSUNGEN SIMULATIONSLÖSUNGEN

SOLIDWORKS Flow Simulation – HVAC

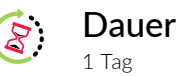

#### Voraussetzungen  $\left\| \cdot \right\|$

Kenntnisse in Microsoft Windows und Excel, SOLIDWORKS - Starter, SOLIDWORKS Flow Simulation – Starter

### Beschreibung

Dieses Seminar richtet sich an Anwender, die bereits Kenntnisse im SOLIDWORKS Flow Simulation haben und Aufgabenstellungen in den Bereichen Klimatisierung, Lüftungen und Wärmestrahlungen lösen müssen. Die Benutzung des Programms wird an praktischen Beispielen geübt.

# Inhalt

Content

- Kurze Wiederholungen zu Flow Simulation nach Bedarf
- Erweiterte Wärmestrahlungsoption: Wärmestrahlung durch transparente Festkörper
- Belüftung von Reinraumumgebungen und Rechenzentren
- Komfort-Parameter: Auswertemöglichkeit der Wärme-/Kälteempfindung von Menschen – Belüftung/thermische Behaglichkeit
- **Tracer-Studie: Untersuchung von Zusatzstoffen im Trägerfluid,** Prognose von Verunreinigungen in kritischen Umgebungen
- Nutzung der einschlägigen Materialbibliothek
- **Tipps und Tricks**

# SOLIDWORKS Simulation – Topologieoptimierung

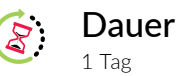

Voraussetzungen SOLIDWORKS – Starter

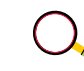

# Beschreibung

Dieses Seminar richtet sich an Konstrukteure, die ihre Bauteile im Hinblick auf höhere Steifigkeit bei geringerem Bauteilvolumen bzw. -masse optimieren möchten. Schon bei Konstruktionsbeginn unterstützt die Topologieoptimierung den Konstrukteur dabei eine möglichst vorteilhafte Bauteilgeometrie zu finden. Im Seminar werden theoretische Grundkenntnisse zu linear-elastischen Problemstellungen vermittelt und der praktische Umgang mit der Topologieoptimierung geübt.

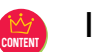

#### Inhalt

- Kurzeinführung in die Finite-Elemente-Analyse
- Berechnung eines Einzelteils: Materialdefinition, Randbedingungen Kräfte und Vernetzung,
- **Materialdefinitionen, Ergebnisauswertung**
- Optimierung nach dem besten Steifigkeits-Gewichts-Verhältnis
- **Minimierung der maximalen Verschiebungen**
- Minimierung der Masse mit Zwangsbedingung für Verschiebung
- **Tipps und Tricks**

**Immer up to date bleiben:**  Scannen Sie mit Ihrem Smartphone den QR-Code und erfahren Sie weitere Details wie: Datum, Ort und Preis des Seminars.

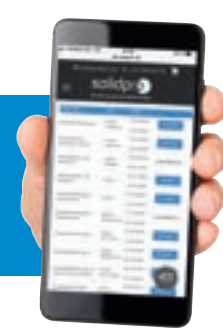

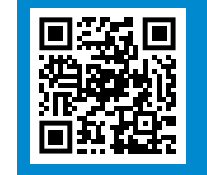

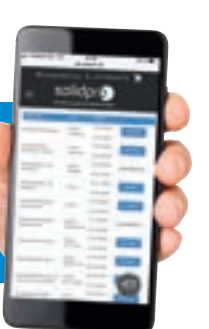

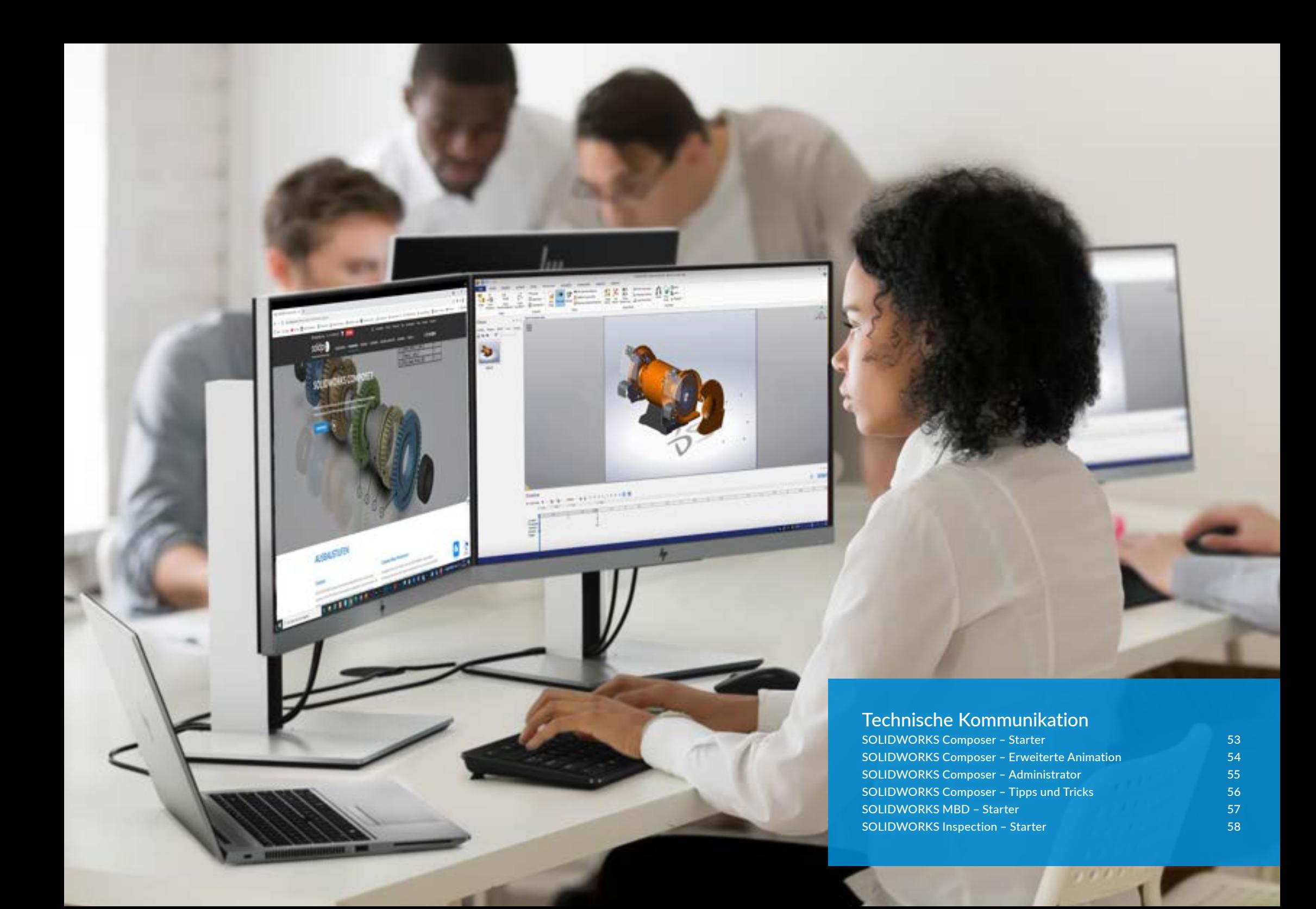

# TECHNISCHE KOMMUNIKATION

### SOLIDWORKS Composer – Starter

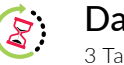

Dauer 3 Tage

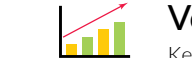

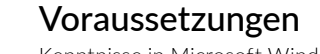

Kenntnisse in Microsoft Windows

# Beschreibung

Dieses Seminar richtet sich an Anwender, die SOLIDWORKS Composer neu erworben haben und noch keine Erfahrungen im Bereich technische Kommunikation und Animation haben. Im Seminar werden theoretische Grundkenntnisse vermittelt und der praktische Umgang mit dem Programm geübt. Nach diesem Seminar sind Sie in der Lage, technische Dokumentationen, interaktive 3D-Animationen oder repräsentative Marketing-Unterlagen mit SOLIDWORKS Composer zu erstellen.

### Inhalt

Content

- SOLIDWORKS Composer Benutzeroberfläche
- **Navigationswerkzeuge**
- Erzeugen von Ansichten und Detailbildern
- Explosionsansichten und Sichtbarkeitswerkzeuge
- **Importieren von Dateien**
- Stücklisten
- **•** Vektorgrafikdateien
- **Erstellen von Marketingbildern**
- **Interaktive Inhalte erzeugen**
- **Grundlegendes zu Animationen**
- **Erstellen einer Begehungsanimation**
- **Hinzufügen besonderer Effekte zu Animationen**
- Aktualisieren von SOLIDWORKS Composer Dateien
- **-** Arbeiten mit Projekten
- Veröffentlichen von SOLIDWORKS Composer Inhalten

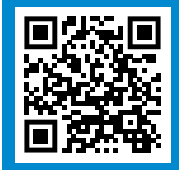

#### **Immer up to date bleiben:**

Scannen Sie mit Ihrem Smartphone den QR-Code und erfahren Sie weitere Details wie: Datum, Ort und Preis des Seminars.

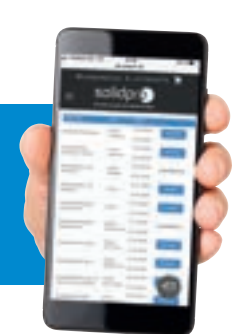

# TECHNISCHE KOMMUNIKATION

# SOLIDWORKS Composer – Erweiterte Animation

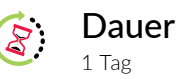

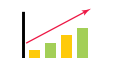

#### Voraussetzungen

Kenntnisse in Microsoft Windows, SOLIDWORKS Composer - Starter oder Individual

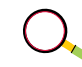

### Beschreibung

Dieses Seminar richtet sich an alle Anwender, die ihre Kenntnisse mit SOLIDWORKS Composer im Bereich Animation vertiefen möchten.

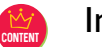

#### Inhalt

- Vertiefung der wichtigsten Elemente
- **Erstellung eines Drehbuchs**
- **Animation mit Ansichten erstellen**
- **Fortgeschrittene Techniken**
- **Kommunikationswerkzeuge in der Animation**
- $\blacksquare$  Finfache Kinematik
- Überlagerte Bewegungen
- **Texturen animieren**
- **Neröffentlichen einer Animation**

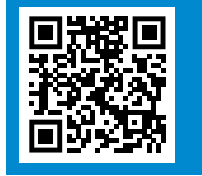

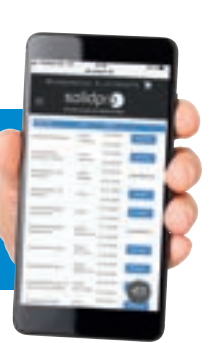

# TECHNISCHE KOMMUNIKATION

### SOLIDWORKS Composer – Administrator

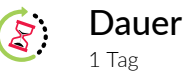

#### Voraussetzungen **FTI**

Kenntnisse in Microsoft Windows, SOLIDWORKS Composer - Starter oder Individual

### Beschreibung

Aufbauend auf das Starter oder Individualseminare werden Einstellungen und Möglichkeiten von SOLIDWORKS Composer unter die Lupe genommen, die zur Grundeinstellung des Programms nützlich sind.

### Inhalt

Content

- **I**nstallation
- $\blacksquare$ Lizenzierung
- **SOLIDWORKS Composer Einstellungen verwalten**
- **Dokument- und Profileinstellungen**
- **Vorlagen erstellen**
- **Filterfunktion und Meta-Einstellungen**
- **Hardware- und Microsoft Windows-Registry-Einstellungen**

# TECHNISCHE KOMMUNIKATION

SOLIDWORKS Composer – Tipps und Tricks

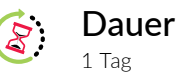

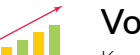

#### Voraussetzungen

Kenntnisse in Microsoft Windows, SOLIDWORKS Composer - Starter oder Individual

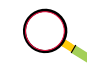

### Beschreibung

Dieses Seminar richtet sich an alle Anwender, die ihre Kenntnisse mit SOLIDWORKS Composer vertiefen möchten.

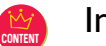

#### Inhalt

- Vertiefung der wichtigsten Elemente
- **Erstellung eines Drehbuchs**
- **Animation mit Ansichten erstellen**
- **Fortgeschrittene Techniken**
- Kommunikationswerkzeuge in der Animation
- **Einfache Kinematik**
- Überlagerte Bewegungen
- **Texturen animieren**
- **•** Veröffentlichen einer Animation

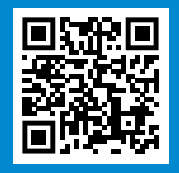

**Immer up to date bleiben:**  Scannen Sie mit Ihrem Smartphone den QR-Code und erfahren Sie weitere Details wie: Datum, Ort und Preis des Seminars.

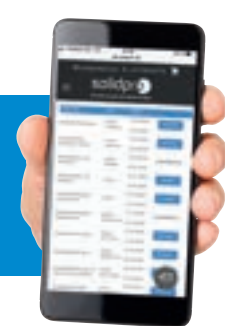

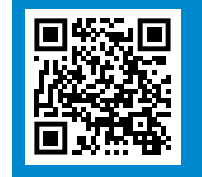

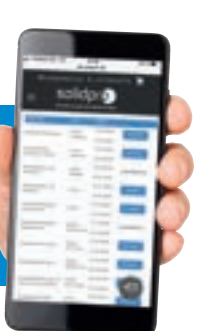

# TECHNISCHE KOMMUNIKATION

SOLIDWORKS MBD – Starter

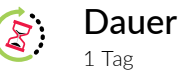

#### Voraussetzungen  $\left| \mathbf{u} \right|$

Kenntnisse in Microsoft Windows, SOLIDWORKS - Starter oder 3D-Umsteiger

# Beschreibung

Dieses Seminar richtet sich an Kunden, die ihre Produkt- und Fertigungsinformationen zeichnungslos definieren, organisieren und veröffentlichen möchten.

# TECHNISCHE KOMMUNIKATION

SOLIDWORKS Inspection – Starter

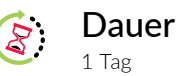

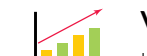

### Voraussetzungen

Kenntnisse in Microsoft Windows

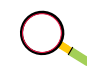

### Beschreibung

Dieses Seminar richtet sich an Kunden, welche Prüfberichte von Zwischen- und Erstmusterprüfungen digital, automatisiert und zeitsparend erstellen möchten.

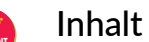

#### **Anlegen von Beschriftungsansichten** andere Europe von Beschriftungsansichten andere Europe von Beschriftungsansichten andere Europe von Beschriftungsansichten andere Europe von Beschriftungsansichten andere Europe von Bes

- **Anwenden des DimXPert**
- **Erzeugen von PMIs (Produkt- und Fertigungsinformationen)**
- **Erfassen von 3D-Ansichten**
- Anwenden neuer Funktionen wie der Modell-Bruchkantenansicht
- **Erstellen und Verwenden von Stücklisten**
- Umgang mit Konfigurationen
- Veröffentlichen der Dokumente in verschiedenen Formaten
- **Erzeugen eigener Vorlagen**

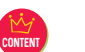

#### Inhalt

- **SOLIDWORKS Inspection Add-in**
- **Einführung in die Benutzeroberfläche**
- **Erstellung eines Prüfprojektes**
- **Extrahieren von Prüfprojekten**
- **Funktionen des Vorlageneditors**
- **SOLIDWORKS Inspection Standalone**
- Standalone-Bedienoberfläche
- **•** Optionen und Einstellungen
- **Prüfprojekt erstellen**
- **Eingaben mit dem Messschieber**
- **Eingaben per CMM-Import**
- **Funktionen des Vorlageneditors**

**Immer up to date bleiben:**  Scannen Sie mit Ihrem Smartphone den QR-Code und erfahren Sie weitere Details wie: Datum, Ort und Preis des Seminars.

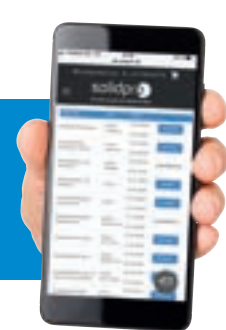

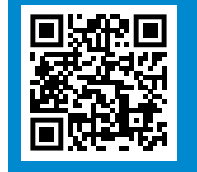

![](_page_30_Picture_45.jpeg)

![](_page_31_Picture_0.jpeg)

# VISUALISIERUNG SOLIDWORKS Visualize

![](_page_31_Picture_2.jpeg)

![](_page_31_Picture_3.jpeg)

Kenntnisse in Microsoft Windows und Excel

# Beschreibung

Dieses Seminar richtet sich an Anwender, die SOLIDWORKS Visualize neu erworben und noch keine Erfahrungen mit der Software haben. Nach diesem Seminar sind Sie in der Lage, professionelle Renderingaufgaben mit SOLIDWORKS Visualize zu lösen. Durch die interaktive Gestaltung des Seminars bleibt in der Zwischenzeit genügend Zeit zum Üben.

### Inhalt

Content

 $\overline{(\ )}$ 

SOLIDWORKS Visualize Benutzeroberfläche

4 T L

- **Modifikation von Erscheinungsbildern und Texturen**
- **Arbeiten mit Kameras und Szenen**
- **Import/Export innerhalb der Projekte**
- **Animationsinhalte**
- **Möglichkeiten im finalen Rendering**
- Alternatives Rendering, wie beispielsweise Virtual Reality

![](_page_31_Picture_15.jpeg)

**Immer up to date bleiben:**  Scannen Sie mit Ihrem Smartphone den QR-Code und erfahren Sie weitere Details wie: Datum, Ort und Preis des Seminars.

![](_page_31_Picture_17.jpeg)

SOLIDWORKS Visualize 60

![](_page_32_Picture_0.jpeg)

# SEMINARKOMPASS CAM I FERTIGUNG

Für jeden das passende Seminar

![](_page_32_Figure_3.jpeg)

**Um an den Seminaren teilnehmen zu können benötigen Sie entweder das SOLIDWORKS für SolidCAM/SOLIDWORKS STARTER oder SOLIDWORKS Umsteiger Seminar.**

- Es wird 1 Woche Zeitabstand zwischen den einzelnen Seminaren empfohlen.
- SSIM Es werden 2 Wochen Zeitabstand zwischen den einzelnen Seminaren empfohlen.
- Keine SOLIDWORKS Kenntnisse nötig / Grundkenntnisse in Microsoft Windows erforderlich
- Erfahrung mit 3D-CAD Programm

Die von uns empfohlenen Zeitabstände zwischen den einzelnen Seminaren können, selbstverständlich flexibel nach Absprache verändert werden.

# CAM I Fertigung

**Immer up to date bleiben:** 

ú.

Scannen Sie mit Ihrem Sie mit Ihrem Schwarten QR-Code und erfahren Sie weitere Details wie: Datum, Ortom, Ortom, Ortom, Ortom, Ortom, Ortom, Ortom, Ortom, Ortom, Ortom, Ortom, Ortom, Ortom, Ortom,

**ABY CATCH** 

![](_page_33_Picture_108.jpeg)

. . . . . .

-14

. .

# CAM I FERTIGUNG SOLIDWORKS für SolidCAM

![](_page_34_Picture_1.jpeg)

Dauer 2 Tage

![](_page_34_Picture_3.jpeg)

Kenntnisse in Microsoft Windows

# Beschreibung

Dieses Seminar richtet sich an Anwender, die SOLIDWORKS/SolidCAM neu erworben haben und noch keine CAD-Erfahrungen haben. Nach diesem Seminar sind Sie in der Lage, einfache Konstruktionsaufgaben mit SOLIDWORKS für die SolidCAM-Anwendung zu lösen.

# Inhalt

Content

- SOLIDWORKS Benutzeroberfläche
- **Grundlagen der Modellierung von Teilen**
- **Erstellen von 2D-Ableitungen**
- Variantenkonstruktion mit Konfigurationen
- **Grundlagen der Baugruppen**
- Im- und Export von 2D- und 3D-Daten
- Veröffentlichung von CAD-Daten mit eDrawings
- Grundlagen der Oberflächenmodellierung

# CAM I FERTIGUNG

# SolidCAM 2.5D Fräsen

![](_page_34_Picture_18.jpeg)

![](_page_34_Picture_19.jpeg)

#### Voraussetzungen

Microsoft Windows, SOLIDWORKS Grundkenntnisse, SOLIDWORKS für SolidCAM

![](_page_34_Picture_22.jpeg)

# Beschreibung

Das Seminar vermittelt Grundlagen der Programmerstellung für 2.5D Frästeile in SolidCAM. Ziel des Seminars ist, den Aufbau und den Arbeitsablauf von SolidCAM kennenzulernen.

![](_page_34_Picture_25.jpeg)

#### Inhalt

- Anwenden von 2.5D Bearbeitungsarten/Jobtypen
- **Planfräsen**
- $Prefile$
- 3D-Profil
- Taschen
- **Gewindefräsen**
- **T-Nuten**
- **Bohrungen**
- **Bohrungs- und Taschenerkennung**
- **Toolbox**
- **Maschinenkontrolle**

**Immer up to date bleiben:**  Scannen Sie mit Ihrem Smartphone den QR-Code und erfahren Sie weitere Details wie: Datum, Ort und Preis des Seminars.

![](_page_34_Picture_40.jpeg)

![](_page_34_Picture_41.jpeg)

![](_page_34_Picture_43.jpeg)

SolidCAM iMachining

![](_page_35_Picture_2.jpeg)

Dauer 1 Tag

#### Voraussetzungen  $\leftarrow$

SOLIDWOKRS für SolidCAM, SolidCAM Fräsen 2.5D

# Beschreibung

Ziel dieses Seminars ist das Anwenden des Jobs iMachining 2D/3D. Die Anwender lernen den iMachining Technologie-Assistenten kennen und erlangen Kenntnis über die Definition und Steuerung der iMachining Spiral- und Morphingbahnen sowie über das Anpassen der iMachining Maschinen- und Werkstoffdatenbanken.

# Inhalt

Content

- Definition von 2D/3D-Geometrien für iMachining
- **·** iMachining-Strategien
- **·** iRough (Schruppen)
- **i** iRest (Restmaterialschruppen)
- **F** iFinish (Schlichten)

![](_page_35_Picture_14.jpeg)

Content

 $8:$ 

### Inhalt

**3D-Frässtrategien** 

Beschreibung

CAM I FERTIGUNG SolidCAM 3D Fräsen HSS

> Dauer 1 Tag

- **Parallele Bahnen**
- Parallel zu Kurven/Flächen
- Senkrecht zu Kurven/Flächen
- **Handling von Linkstrategien und Linkarten**

und verschiedenen Strategien für die Kollisionsvermeidung.

 $\blacksquare$ 

**Projektion** 

![](_page_35_Figure_22.jpeg)

**Immer up to date bleiben:**  Scannen Sie mit Ihrem Smartphone den QR-Code und erfahren Sie weitere Details wie: Datum, Ort und Preis des Seminars.

![](_page_35_Picture_24.jpeg)

![](_page_35_Picture_25.jpeg)

**Immer up to date bleiben:**  Scannen Sie mit Ihrem Smartphone den QR-Code und erfahren Sie weitere Details wie: Datum, Ort und Preis des Seminars.

Voraussetzungen

Teilnehmer dieses Seminars erlernen das Anwenden des 3D-HSS-Jobs mit Bearbeitungssettings, Bearbeitungsgenauigkeit, Oberflächenqualität, Bearbeitungsarten, Kollisionskontrollen

SOLIDWORKS für SolidCAM, SolidCAM Fräsen 2.5D

![](_page_35_Picture_27.jpeg)

SolidCAM 3D Fräsen HSR

![](_page_36_Picture_2.jpeg)

Dauer 1 Tag

#### Voraussetzungen  $\leq$   $\blacksquare$

SOLIDWORKS für SolidCAM, SolidCAM Fräsen 2.5D

![](_page_36_Picture_6.jpeg)

#### Beschreibung

Teilnehmer dieses Seminars erlernen das Anwenden des Software-Moduls HSR.

# Inhalt

- **3D-Schruppstrategien** Content Content
	- <sup>2</sup> 2D- und 3D-Arbeitsbereichsdefinition
	- Restmaterialbearbeitungen
	- **An- und Abfahrstrategien**
	- **Halterkontrolle verwenden**

# CAM I FERTIGUNG

# SolidCAM 3D Fräsen HSM

![](_page_36_Picture_17.jpeg)

![](_page_36_Picture_18.jpeg)

#### Voraussetzungen

SOLIDWORKS für SolidCAM, SolidCAM Fräsen 2.5D und SolidCAM 3D Fräsen HSR

![](_page_36_Picture_21.jpeg)

### Beschreibung

Teilnehmer dieses Seminars erlernen das Anwenden des Software-Moduls HSM.

![](_page_36_Picture_24.jpeg)

# Inhalt

- Anwenden der verschiedenen 3D-Schlichtstrategien
- <sup>2</sup> 2D- und 3D-Arbeitsbereichsdefinition
- **Restmaterialschlichten**
- **An- und Abfahrstrategien**
- Einstellung der Bearbeitungsparameter (Bearbeitungsgenauigkeit, Oberflächenqualität)
- **Halterkontrolle verwenden**

![](_page_36_Picture_32.jpeg)

**Immer up to date bleiben:**  Scannen Sie mit Ihrem Smartphone den QR-Code und erfahren Sie weitere Details wie: Datum, Ort und Preis des Seminars.

![](_page_36_Picture_34.jpeg)

![](_page_36_Picture_35.jpeg)

**Immer up to date bleiben:**  Scannen Sie mit Ihrem Smartphone den QR-Code und erfahren Sie weitere Details wie: Datum, Ort und Preis des Seminars.

![](_page_36_Picture_37.jpeg)

70

### SolidCAM Simultane 5-Achs-Bearbeitung

![](_page_37_Picture_2.jpeg)

#### Voraussetzungen 41

Erfahrungen mit SOLIDWORKS, praktische Erfahrungen im Umgang mit SolidCAM 2.5D Fräsen und SolidCAM 3D Fräsen HSS

# Beschreibung

Teilnehmer dieses Seminars erlernen das Anwenden der 4- und 5-Achs-Simultan-Bearbeitungen an verschiedenen Bauteilen.

### Inhalt

- **Bearbeitungsflächen und -strategien** and Content Content Content Content Content Content Content Content Content
	- Werkzeugachsenführung/-kippstrategien
	- Kollisionskontrolle/-strategien
	- Mehrfachschnitte, Tiefenzustellungen, Drehen, Morphing
	- Werkzeugkontaktpunkt
	- **Kollisionskontrolle**
	- **Bewegungseingrenzung**
	- Verwenden der Maschinensimulation

# CAM I FERTIGUNG

# SolidCAM Drehen XZ

![](_page_37_Picture_18.jpeg)

![](_page_37_Picture_19.jpeg)

#### Voraussetzungen

SOLIDWORKS für SolidCAM, allgemeine Microsoft Windows-Kenntnisse

![](_page_37_Picture_22.jpeg)

### Beschreibung

Teilnehmer dieses Seminars erlernen das Anwenden des Dreh-Moduls von SolidCAM im Bereich des 2-Achsen-Drehens XZ.

![](_page_37_Picture_25.jpeg)

#### Inhalt

- **Anlegen eines Drehteiles in SolidCAM**
- Roh- und Fertigmodelldefinition, Spannfutterdefinition
- Anwenden der verschiedenen Bearbeitungsarten/Jobtypen
- Drehen (Schruppen, Schlichten, Innendrehen, Außendrehen)
- **Einstechen (innen, außen)**
- Bohren
- Gewindedrehen (innen, außen)
- Verschiedene Geometriedefinitionen
- **-** Anlegen von Bearbeitungsvorlagen
- **Stechdrehtechnologie**
- **Werkzeugkataloge**
- Maschinenkontrollfunktionen
- **Simulationsarten und NC-Programmerstellung**

![](_page_37_Picture_40.jpeg)

**Immer up to date bleiben:**  Scannen Sie mit Ihrem Smartphone den QR-Code und erfahren Sie weitere Details wie: Datum, Ort und Preis des Seminars.

![](_page_37_Picture_42.jpeg)

![](_page_37_Picture_43.jpeg)

![](_page_37_Picture_45.jpeg)

SolidCAM Fräs-Drehen XZC

![](_page_38_Picture_2.jpeg)

#### Voraussetzungen <u> 11</u>

SOLIDWORKS für SolidCAM, SolidCAM Fräsen 2.5D und SolidCAM Drehen XZ

### Beschreibung

Teilnehmer dieses Seminars erlernen das Anwenden des Fräsdreh-Moduls von SolidCAM. Erstellen von Bearbeitungen für Fräsdreh-CNC-Maschinen vom Typ XZC.

# CAM I FERTIGUNG

# SolidCAM Fräs-Drehen YB

![](_page_38_Picture_9.jpeg)

![](_page_38_Picture_10.jpeg)

#### Voraussetzungen

SOLIDWORKS für SolidCAM, SolidCAM Fräsen 2.5D und SolidCAM Drehen XZ und SolidCAM Fräs-Drehen XZC

![](_page_38_Picture_13.jpeg)

### Beschreibung

Teilnehmer dieses Seminars erlernen das Anwenden des Fräsdreh-Modules von SolidCAM für Maschinen vom Typ XYZCB.

![](_page_38_Picture_16.jpeg)

#### Inhalt

- Erstellen von Fräsdrehteilen Content Content
	- **Stirnseitige Fräsbearbeitung**
	- Axiale C-Achsbearbeitungen
	- **Axiale Abwicklungen**

![](_page_38_Picture_22.jpeg)

### Inhalt

- **Erstellen von Fräsdrehteilen für Maschinen mit Haupt- und Gegenspindel**
- **Stirnseitige Fräsbearbeitung**
- Axiale C-Achsbearbeitungen
- Übergabe von Teilen von Haupt- zur Gegenspindel

FH

- Verwenden der Maschinenkontrolle
- Verwenden der Maschinensimulation
- **Synchronisation der Werkzeugträger/Revolver**

![](_page_38_Picture_31.jpeg)

**Immer up to date bleiben:**  Scannen Sie mit Ihrem Smartphone den QR-Code und erfahren Sie weitere Details wie: Datum, Ort und Preis des Seminars.

![](_page_38_Picture_33.jpeg)

![](_page_38_Picture_34.jpeg)

![](_page_38_Picture_36.jpeg)

SolidCAM - Tipps und Tricks

![](_page_39_Picture_2.jpeg)

Dauer

![](_page_39_Picture_4.jpeg)

![](_page_39_Picture_5.jpeg)

# Beschreibung

Dieses Seminar richtet sich an Anwender, die bereits mit SolidCAM arbeiten und Kenntnisse mit der Anwendung besitzen. Es soll Ihnen Neuerungen nach dem aktuellen Update zeigen sowie nützliche Tipps im Umgang mit der Anwendung vermitteln.

# Inhalt

- Content Content Neue Werkzeugverwaltung mit vielen neuen Möglichkeiten
	- Verbesserungen in 2,5D Jobs
	- Verbesserungen im 3D- und 5x-Simultanfräsen
	- Neuer Jobtyp Auto 3+2 Achsen Schruppen
	- **Neuer Jobtyp Kanten brechen**
	- Neuer Jobtyp Kanten besäumen
	- **Erweiterungen im neuen SolidCAM Simulator**
	- **Turbo HSR/HSM**

![](_page_39_Picture_17.jpeg)

# **NESTINGWorks**

![](_page_39_Picture_19.jpeg)

#### Voraussetzungen SOLIDWORKS für CAM

![](_page_39_Picture_21.jpeg)

# Beschreibung

Dieses Seminar richtet sich an Konstrukteure, Mitarbeiter der Arbeitsvorbereitung, CAM-Anwendungstechniker und CNC-Programmierer. Diese erlernen hier den Umgang mit dem Schachteln (Nesting) von Teilen und deren Bearbeitung.

![](_page_39_Picture_24.jpeg)

### Inhalt

- **Einführung in NESTINGWorks**
- Nesting (Verschachtelung) von Teilen
- Kesting von Teilen unterschiedlicher Stärke

E L

- **Nesting von abgewickelten Teilen**
- Fertigung (Ausschneiden) der verschachtelten Teile mit SOLIDWORKS CAM

![](_page_39_Picture_31.jpeg)

**Immer up to date bleiben:**  Scannen Sie mit Ihrem Smartphone den QR-Code und erfahren Sie weitere Details wie: Datum, Ort und Preis des Seminars.

![](_page_39_Picture_33.jpeg)

![](_page_39_Picture_34.jpeg)

**Immer up to date bleiben:**  Scannen Sie mit Ihrem Smartphone den QR-Code und erfahren Sie weitere Details wie: Datum, Ort und Preis des Seminars.

![](_page_39_Picture_36.jpeg)

76

# Additive Fertigung

![](_page_40_Picture_22.jpeg)

# ADDITIVE FERTIGUNG

### HP Advanced Operator Training

![](_page_41_Picture_2.jpeg)

# Dauer

#### Voraussetzungen FH

HP Jet Fusion 3D-Drucker vor Ort, mindestens 1 Monat Erfahrung im Umgang mit dem HP Jet Fusion 3D-Drucksystem vor Ort.

# Beschreibung

Dieses Individual-Seminar findet bei Ihnen vor Ort statt und richtet sich an HP Jet Fusion 3D-Anwender bzw. Maschinenbediener und vermittelt produktionsrelevantes Know-how zur Arbeitsvorbereitung, Bedienung und Wartung der HP Jet Fusion 3D-Drucklösung.

# Inhalt

- Betrachtung des gesamten 3D-Druckprozesses Content Content
	- **Arbeitsvorbereitung**
	- **Produktions- und Prozessschritte**
	- Sicherheitsmaßnahmen
	- **Wartungs- und Reinigungsarbeiten**
	- **Materialmanagement**
	- Umgang mit den Verbrauchsmaterialien
	- **Kontrolle der Agents**
	- Überblick der Nachbearbeitungsstation (Processing Station)
	- **Fehleranalyse für Fortgeschrittene**
	- **Finishing bzw. Teilenachbearbeitung**

# ADDITIVE FERTIGUNG

# Konstruktion mit SOLIDWORKS

![](_page_41_Picture_22.jpeg)

![](_page_41_Picture_23.jpeg)

#### Voraussetzungen

Erfahrung im Umgang mit SOLIDWORKS

![](_page_41_Picture_26.jpeg)

# Beschreibung

Dieses Seminar richtet sich an Anwender von CAD-Systemen, welche ihr Design bzw. die Konstruktion im Hinblick auf additive Fertigung auslegen oder optimieren wollen.

![](_page_41_Picture_29.jpeg)

### Inhalt

- Informationen zu der 3D-Druck Technologie Multi Jet Fusion von HP
- Umsetzung der 3D-Druck-Konstruktionsrichtlinien mit SOLIDWORKS
- Optimierung der Bauteile (z.B. Topologieoptimierung)
- **Umgang mit massiven Teilen**
- Wandstärken, Hinterschnitte, bewegliche Baugruppen

![](_page_41_Picture_36.jpeg)

**Immer up to date bleiben:**  Scannen Sie mit Ihrem Smartphone den QR-Code und erfahren Sie weitere Details wie: Datum, Ort und Preis des Seminars.

![](_page_41_Picture_38.jpeg)

![](_page_41_Picture_39.jpeg)

**Immer up to date bleiben:**  Scannen Sie mit Ihrem Smartphone den QR-Code und erfahren Sie weitere Details wie: Datum, Ort und Preis des Seminars.

![](_page_41_Picture_41.jpeg)

80

# ADDITIVE FERTIGUNG

### Ready to Print – Design for Additive Manufacturing Workshop

![](_page_42_Picture_2.jpeg)

#### Voraussetzungen FI

Keine - für Einsteiger geeignet, CAD-System unabhängig

### Beschreibung

Lernen Sie in diesem Workshop, was bei der Konstruktion für die Additive Fertigung mit der HP Jet Fusion Technologie zu beachten ist. Neben Design Guidelines bekommen Sie kreative Denkanstöße vermittelt, die Sie zukünftig bei der Konstruktion und Identifizierung von eigenen Kunststoff 3D-Druck-Bauteilen mit einfließen lassen können. Der Workshop ist 3D-CAD-System unabhängig und bezieht die Teilnehmer aktiv mit ein.

# Inhalt

Content

- Einführung in die Additive Fertigung
- Grundlagen Produktionsprozess
- Konstruktionsrichtlinien für die additive Fertigung (Wandstärken, Spaltmaße, Pulverentfernung etc.)
- Vorgehensweise bei der Konstruktion additiv gefertigter Bauteile
- Neugestaltung konventionell gefertigter Bauteile
- Kosten-/Gewichtseinsparungspotentiale durch additive Fertigung
- Auswirkungen der Orientierung im Bauraum auf die Bauteilqualität

![](_page_42_Picture_15.jpeg)

**Immer up to date bleiben:**  Scannen Sie mit Ihrem Smartphone den QR-Code und erfahren Sie weitere Details wie: Datum, Ort und Preis des Seminars.

![](_page_42_Picture_17.jpeg)

# ADDITIVE FERTIGUNG

# Consulting Paket – Einstieg in die professionelle additive Fertigung

Dauer

![](_page_42_Picture_21.jpeg)

#### Voraussetzungen

Evaluierung einer pulverbasierten Kunststoff 3D-Druck-Lösung

![](_page_42_Picture_24.jpeg)

### Beschreibung

ca. 4 Wochen

Mit dem Solidpro Consulting Paket geben Sie Ihren Mitarbeitern alle wichtigen Werkzeuge an die Hand für einen erfolgreichen Einstieg in die Additive Fertigung.

Wir unterstützen Sie bei der Schulung und Ausbildung Ihrer Mitarbeiter, zeigen Ihnen was bei der Konstruktion für die Additive Fertigung mit der HP Jet Fusion Technologie zu beachten ist und wie Sie das Maximum an Effizienz herausholen können.

Zudem unterstützen wir Sie bei der Identifikation von potentiellen 3D-Druck Bauteilen, betreiben einen aktiven Austausch in Ihren Abteilungen und machen uns ein Bild über Ihre Anforderungen.

Um das gelernte in die Tat umzusetzen und erste Bauteile drucken zu können, erhalten Sie ein Bauteilvolumen von 1.000 cm3. Zusätzlich ist ein Besuch einer HP Jet Fusion Produktionsumgebung inkludiert, um tieferes Wissen und Verständnis für die Technologie und mögliche Nachbehandlungsmöglichkeiten zu erlangen.

Zu guter Letzt erhalten Sie in gedruckter Form das HP Jet Fusion Engineering Handbuch in deutscher Sprache. Das Handbuch umfasst unter anderem folgende Inhalte: Ausführliche Informationen zur HP Jet Fusion Technologie, Konstruktionsrichtlinien, allgemeine Vorgehensweise bei der Konstruktion, Nachbehandlungsmöglichkeiten uvm.

# Inhalt

**CONTENT** 

- 
- **2** Teilnehmer für den Ready to Print Workshop
- **Bauteilidentifikation nach Projektfahrplan im Umfang von 8 Zeitstunden**
- **Besichtigung einer HP Jet Fusion Produktionsumgebung und dessen Prozessworkflow**
- <sup>1</sup> 1.000 cm<sup>3</sup> (PA12/PA12GB/TPU) Benchmark Druckvolumen
- **HP Jet Fusion Engineering Handbuch**

![](_page_42_Picture_38.jpeg)

![](_page_42_Picture_40.jpeg)

![](_page_43_Picture_0.jpeg)

![](_page_43_Picture_185.jpeg)

#### Zusatzlösungen

![](_page_43_Picture_186.jpeg)

# **ZUSATZLÖSUNGEN**

### MaxxDB – Administrator

![](_page_43_Picture_6.jpeg)

![](_page_43_Picture_7.jpeg)

#### Voraussetzungen

Microsoft Windows und Excel, SOLIDWORKS - Starter oder 3D-Umsteiger, MaxxDB – Starter

![](_page_43_Picture_10.jpeg)

### Beschreibung

Dieses Seminar richtet sich an alle Anwender, die für die Datenbank zuständig sind und diese einrichten und verwalten müssen. Dazu gehört entsprechendes Hintergrundwissen, das in diesem Seminar vermittelt wird. Aufgrund der firmenspezifischen Aufgabenstellung wird dieser Kurs ausschließlich vor Ort bei Ihnen durchgeführt.

### Inhalt

Content

- **-** Aufnahme der Firmenstruktur
- **Anpassen der Hauptmaske**
- **Anpassen der Gruppen und Benutzer**
- **Festlegen der Gruppenrechte**
- Speicherbereich generieren
- **Katalogeinträge generieren**
- **Einstellen zu verwaltender Dokumenttypen**
- **Festlegen des MaxxDB-Workflows**
- **Import/Export**
- **•** Optionen anpassen
- Einstellungen zur Konvertierung von Teilen, Baugruppen und Zeichnungen
- Unterstützung bei firmenspezifischen Datenbankeinstellungen
- **-** Anlegen eines Standard-DIN-Zeichnungskopfes
- **Anpassen der Stückliste**

![](_page_43_Picture_28.jpeg)

![](_page_43_Picture_30.jpeg)

# **ZUSATZLÖSUNGEN**

MaxxDB – Aktionen

![](_page_44_Picture_2.jpeg)

#### Voraussetzungen FT I

Kenntnisse in Microsoft Windows und Excel, SOLID-WORKS - Starter oder 3D-Umsteiger, MaxxDB - Starter MaxxDB – Administrator

### Beschreibung

Dieses Seminar richtet sich an alle Administratoren, die bereits ein MaxxDB 3.x Administrator- -Seminar besucht haben und unterschiedlichste Aktionen kennenlernen wollen wie z.B. automatisierten E-Mail-Versand beim Statuswechsel, definierte Felder setzen bei bestimmten Aktionen und vieles mehr.

#### Inhalt

Content

- Überblick über Aktionen und Workflows
- Anforderungserfassung von Aktionen und Prüfung der Machbarkeit
- **Definition einer Aktion**
- **Manueller Aufruf von Aktionen**
- **-** Ablaufregelwerk von Aktionen und Skripten
- Zusammenbau mehrerer Aktionen zu einem Skript
- **Anlage von Aktionstemplates**
- **Ex- und Import von Aktionen**
- Überblick und Zusammenspiel von Status, Gruppe, Recht und deren Einfluss auf Aktionen
- **Abstimmung des bestehenden Workflows**
- **Einbau von Aktionen in bestehende Workflows**
- Setzen von MaxxDB-Feldern
- Verhaltensunterschiede zwischen 2er- und 3er-Status
- **E-Mail-Versand**
- **Benutzerabfragen**
- **Einfügen von Fremdformatgenerierung**
- **Verwendung von Variablen**
- Lesen von Konfigurationsdateien oder Registry-Einträgen
- Vorgehensweisen zum Aufruf von Skripten per Batchserver

![](_page_44_Picture_27.jpeg)

#### **Immer up to date bleiben:**

Scannen Sie mit Ihrem Smartphone den QR-Code und erfahren Sie weitere Details wie: Datum, Ort und Preis des Seminars.

# **ZUSATZLÖSUNGEN**

### MaxxDB – Starter

![](_page_44_Picture_33.jpeg)

![](_page_44_Picture_34.jpeg)

#### Voraussetzungen

Kenntnisse in Microsoft Windows und Excel, SOLIDWORKS - Starter oder 3D-Umsteiger

![](_page_44_Picture_37.jpeg)

# Beschreibung

Jeder CAD-Anwender erzeugt Daten, die er ablegen und wiederfinden möchte. Gezielte Datenverwaltung steigert die Effizienz und erspart Ihnen viel Ärger. In diesem Seminar werden sowohl die theoretischen Informationen als auch die Praxis vermittelt. Das Ziel ist das sichere Verwalten von SOLIDWORKS- und Office-Daten mit der MaxxDB.

![](_page_44_Picture_40.jpeg)

#### Inhalt

- **MaxxDB-Menüleiste**
- Bedieneroberfläche kennenlernen
- **-** Abspeichern von Einzelteilen und Zeichnungen
- Dokumente suchen, finden, öffnen, ändern und speichern
- Einpflegen von bereits in SOLIDWORKS gespeicherten Dokumenten
- Kopieren von Teilen und Zeichnungen
- **Umbenennen von Dokumenten**
- Umlagern zwischen Speicherbereichen
- **Löschen von Teilen und Zeichnungen**
- **-** Abspeichern von Baugruppen und Zeichnungen
- **Strukturbrowser**
- Kontextmenü der MaxxDB in der Baugruppe
- Kopieren einer Baugruppe mit dem DokManager

![](_page_44_Picture_55.jpeg)

![](_page_44_Picture_57.jpeg)

# **ZUSATZLÖSUNGEN**

MaxxDB - Tipps und Tricks

![](_page_45_Picture_2.jpeg)

Dauer  $1/2$  Tag

#### Voraussetzungen  $\blacksquare$

Kenntnisse in Microsoft Windows und Excel, Erfahrungen mit SOLIDWORKS und MaxxDB

# Beschreibung

Dieses Seminar richtet sich an alle Anwender, die ihre Daten bereits mit der aktuellsten Version der MaxxDB verwalten. Durch den Umstieg auf MaxxDB 3.x hat sich die Vorgehensweise für einige Funktionen geändert. Die dazugehörende Praxis wird in diesem Seminar vermittelt.

### Inhalt

Content

- MaxxDB-Menüleiste
- Bedieneroberfläche kennenlernen
- **-** Abspeichern von Einzelteilen und Zeichnungen
- Dokumente suchen, finden, öffnen und ändern
- Kopieren von Teilen und Zeichnungen
- **Umbenennen von Dokumenten**
- Kopieren einer Baugruppe mit dem DokManager
- Freigabe von Einzelteilen und Zeichnungen
- Versionierung von Einzelteilen und Zeichnungen
- Nachträgliches Umreferenzieren von Dokumenten
- **Freigabe von Baugruppen und Zeichnungen**
- **•** Versionierung von Baugruppen und Zeichnungen
- **Exportieren**
- **-** Projektverwaltung

# **ZUSATZLÖSUNGEN**

# Connect ePM – Starter

![](_page_45_Picture_25.jpeg)

![](_page_45_Picture_26.jpeg)

#### Voraussetzungen

SOLIDWORKS – Starter oder 3D-Umsteiger

![](_page_45_Picture_29.jpeg)

# Beschreibung

Dieses Seminar richtet sich an Anwender, die SOLIDWORKS- und Office-Daten geordnet mit SOLIDWORKS PDM in Verbindung mit Solidpro Connect ePM verwalten wollen.

![](_page_45_Picture_32.jpeg)

- 
- 

### Inhalt

- **An- und Abmelden am Tresor**
- Benutzeroberfläche kennenlernen
- SOLIDWORKS CAD-Modelle und Zeichnungen erstellen und speichern
- **Ein- und auschecken von Dateien**
- Dateiversionsdetails
- Dateien umbenennen, verschieben und kopieren
- **Suchstrategien: Dokumente wiederfinden**
- **Erstellen von Ordnern anhand einer Vorlage**
- **-** Arbeiten mit Dokumenten anhand des SOLIDWORKS PDM Workflow

![](_page_45_Picture_46.jpeg)

**Immer up to date bleiben:**  Scannen Sie mit Ihrem Smartphone den QR-Code und erfahren Sie weitere Details wie: Datum, Ort und Preis des Seminars.

![](_page_45_Picture_48.jpeg)

![](_page_45_Picture_49.jpeg)

![](_page_45_Picture_51.jpeg)

# Weitere Seminare

٠

![](_page_46_Picture_30.jpeg)

# WEITERE SEMINARE SOLIDWORKS – Administrator

![](_page_47_Picture_1.jpeg)

#### Voraussetzungen 41

Kenntnisse in Microsoft Windows und Excel, SOLIDWORKS - Starter oder 3D-Umsteiger

# Beschreibung

Aufbauend auf das Starter-Seminar werden Methoden und Möglichkeiten von SOLIDWORKS unter die Lupe genommen, die für die Administration von Arbeitsgruppen notwendig und nützlich sind. Außerdem schauen wir ein wenig hinter die Kulissen von SOLIDWORKS: Wie funktioniert die Zusammenarbeit mit dem Betriebssystem und wie nutzen Sie dies am besten für Ihre Arbeit?

# Inhalt

- SOLIDWORKS Installationsarten Content Content
	- **SOLIDWORKS Lizenzierung**
	- **SOLIDWORKS Optionen und Registry-Einträge**
	- Dateitypen und Dateipositionen in SOLIDWORKS
	- Konfiguration des Bohrungsassistenten, der Toolbox und der Bohrungsbeschreibungen
	- Dateieigenschaften von SOLIDWORKS und deren Einsatz
	- **SOLIDWORKS Vorlagen**
	- **-** Anlegen von Bibliotheken in SOLIDWORKS
	- SOLIDWORKS Problembehandlung (SPR) und Verbesserungsvorschläge (Enhancement Request)
	- **SOLIDWORKS Homepage/Wartungsbereich**
	- **Supportinformationen**
	- **Stücklisten**

# WEITERE SEMINARE SOLIDWORKS – API

![](_page_47_Picture_20.jpeg)

![](_page_47_Picture_21.jpeg)

FIL

#### Voraussetzungen

Kenntnisse in Microsoft Windows und Excel, SOLIDWORKS - Starter oder 3D-Umsteiger, VisualBasic und objektorientierte Programmierung

![](_page_47_Picture_24.jpeg)

# Beschreibung

Dieses Seminar richtet sich an Anwender, die mit dem Application Interface (API) Zusatzprogrammierungen in SOLIDWORKS machen wollen. Die Programmierschnittstelle API ist ein mächtiges Werkzeug zur Optimierung und Anpassung von SOLIDWORKS und dessen Standardfunktionen. Vermittelt werden die Konzeption von Lösungsstrategien und die Einbindung bestehender Programme in SOLIDWORKS.

![](_page_47_Picture_27.jpeg)

### Inhalt

- Basisstruktur der API
- Beziehung zum SOLIDWORKS User Interface
- Makros, VB-Projekte, nach Absprache auch C++ DLLs, C++ EXEs
- Verwenden der API aus Microsoft Office
- Objektorientierung in der API
- **Geometrieerzeugung in Skizzen**
- **Parametrisierung**
- **•** Objekteigenschaften
- **Featurehandling**
- **•** Verknüpfungserzeugung
- **Teilehandling**
- **Geometrie und Topologie**
- **Tipps zum Ressourcenmanagement**
- · Menüs

![](_page_47_Picture_43.jpeg)

**Immer up to date bleiben:**  Scannen Sie mit Ihrem Smartphone den QR-Code und erfahren Sie weitere Details wie: Datum, Ort und Preis des Seminars.

![](_page_47_Picture_45.jpeg)

![](_page_47_Picture_46.jpeg)

![](_page_47_Picture_48.jpeg)

# WEITERE SEMINARE SOLIDWORKS für Bystronic – Starter

![](_page_48_Picture_1.jpeg)

Dauer 3 Tage

![](_page_48_Picture_3.jpeg)

Kenntnisse in Microsoft Windows und Excel

# Beschreibung

Dieses dreitägige Seminar richtet sich an Anwender, die SOLIDWORKS neu erworben haben und alle Features von SOLIDWORKS zum Thema Blech kennenlernen möchten.

# Inhalt

- **SOLIDWORKS Grundlagen** Content Content
	- **SOLIDWORKS Benutzeroberfläche**
	- Grundlagen der Modellierung
	- **Modellierung von Teilen und Baugruppen**
	- Kollisionsprüfung und Fehlerbehebung in der Skizze und am Bauteil
	- **Erstellen von 2D-Ableitungen**
	- Vorgehensweise und Grundlagen zum Erstellen von Blechteilen
	- Aufbau eines Bleches mit speziellen Blechfunktionen
	- Steuerung der Biegeparameter und Längenverkürzungen
	- **Erstellen und Bearbeiten von Biegetabellen**
	- Handhabung von Forming-Tools wie z.B. Sicken, Schlitzbrücken, Lüftungsschlitze
	- **-** Darstellung der Blechabwicklung in Zeichnungen
	- **Export von Blechteilen**
	- **Importieren von Blechkörpern mit Umwandlung**

# WEITERE SEMINARE SOLIDWORKS für Bystronic – Professional

![](_page_48_Picture_23.jpeg)

![](_page_48_Picture_24.jpeg)

#### Voraussetzungen

Kenntnisse in Microsoft Windows und Excel

![](_page_48_Picture_27.jpeg)

# Beschreibung

Dieses viertägige Seminar richtet sich an Anwender, die SOLIDWORKS neu erworben haben und alle Features von SOLIDWORKS zum Thema Blech ausreizen möchten.

![](_page_48_Picture_30.jpeg)

# Inhalt

- **SOLIDWORKS Grundlagen**
- **SOLIDWORKS Benutzeroberfläche**
- **Grundlagen der Modellierung**
- **Modellierung von Teilen und Baugruppen**
- Kollisionsprüfung und Fehlerbehebung in der Skizze und am Bauteil
- **Erstellen von 2D-Ableitungen**
- Vorgehensweise und Grundlagen zum Erstellen von Blechteilen
- Aufbau eines Bleches mit speziellen Blechfunktionen
- Steuerung der Biegeparameter und Längenverkürzungen
- **Erstellen und Bearbeiten von Biegetabellen**
- Handhabung von Forming-Tools wie z.B. Sicken, Schlitzbrücken, Lüftungsschlitze
- **-** Darstellung der Blechabwicklung in Zeichnungen
- **Export von Blechteilen**
- **Importieren von Blechkörpern mit Umwandlung**
- **Fehlerbehebung beim Import**
- **FeatureWorks speziell Blech**
- Mehrkörpertechnik mit Abspalten von Blechkörpern, Körper vereinigen zu einem Blech

![](_page_48_Picture_49.jpeg)

**Immer up to date bleiben:**  Scannen Sie mit Ihrem Smartphone den QR-Code und erfahren Sie weitere Details wie: Datum, Ort und Preis des Seminars.

![](_page_48_Picture_51.jpeg)

![](_page_48_Picture_52.jpeg)

![](_page_49_Picture_1.jpeg)

![](_page_49_Picture_2.jpeg)

#### **PLM-Lösungen der Zukunft: Solidpro begleitet Sie auf der Reise von der Idee zum fertigen Produkt!**

#### **LASSEN SIE UNS MACHEN**

Wir verfolgen als PLM-Experte das Ziel, Innovationstreiber von Start-up bis hin zum Konzern bei ihren Produktentwicklungsprozessen zukunftsorientiert und verantwortungsvoll zu beraten. Dabei sehen wir es als unsere Berufung an, als treibende Kraft nachhaltige, maßgeschneiderte sowie gewinnbringende Desktop-, Cloud und Fertigungslösungen bereitzustellen und unsere Kunden dauerhaft zu begleiten.

#### **WAS UNS ANTREIBT**

Seit dem Jahr 1997 sind wir CAD-Experte und passen seither unser Lösungsportfolio immer wieder an die Herausforderungen Digitalisierung, Globalisierung und Ressourcenknappheit an, denn unsere Kunden sind stets das Zentrum unseres Handelns. Heute betreuen wir über 7.000 Kunden aus unterschiedlichsten Branchen mit bedürfnisgerechten, leistungsstarken und benutzerfreundlichen Werkzeugen von der Ideenfindung über die Fertigung bis hin zum Marketing und Vertrieb. Damit bilden wir das komplette Produktlebenszyklusmanagement weit über die Grenzen von IoT und Industrie 4.0 ab. Vertrauen Sie auf unser langjähriges und umfangreiches Know-how, um Ihre Ideen zum Leben zu erwecken und Innovationen zu kreieren.

#### **DAS .. WIR" IM FOKUS**

Eine enge und vertraute Zusammenarbeit mit unseren Kunden, unserem Mutterkonzern, der Bechtle AG und unseren Mitarbeitenden steht für uns im Fokus, um effiziente und professionelle Ergebnisse zu erzielen. Dazu zählen auch stetige Weiterentwicklungsmöglichkeiten für unsere über 200 Kolleginnen und Kollegen, moderne Büroausstattungen für den Arbeitsplatz der Zukunft und das Streben nach einer hohen Unternehmenskultur. Dabei stehen wir im Einklang mit den Bechtle-Werten: Wertschätzung, Vertrauen, Diversität, Bodenhaftung, Ehrlichkeit und Nachhaltigkeit.

#### **Exzellenter Expertensupport**  $\checkmark$

ergänzt durch umfangreiche Dienstleistungen, Seminare und Webinare für ALLE PLM-Themengebiete.

**Profi-Hardware & Virtual-Reality-Lösungen** 4

Optimal auf Ihre Bedürfnisse abgestimmt.

**3D-Druck Partner** 4

von der Additiven Fertigung mit HP- und Sintratec-Lösungen über das Post Processing mit DyeMansion vom professionellen Partner.

#### **Experten Know-how rund um PLM** 4

**3D**EXPERIENCE, CAD, CAM, PDM, Electrical, Simulation, Dokumentation, Visualisierung, Anlagenplanung und Stahlbau sowie 3D-Druck u. v. m.

#### **Integration** 4

Wir verbinden ERP/PDM/PLM-Welten und programmieren Kundenlösungen.

#### **Beratung und Begleitung** 4

Professionelle Beratung und Einführungsbegleitung skaliert auf Ihre Bedürfnisse.

#### **CAM-Profi** 4

Vom CAD-Modell zum CAM-Programm bei Solidpro alles aus einer Hand!

#### **Erfahrung** 4

Über 25 Jahre Business Erfahrung mit mehr als 7.000 Kunden und einem 200 Mitarbeiter starken Team.

#### **Zukunftsstark** 4

Solidpro - Ein Unternehmen der Bechtle Gruppe.

#### **Wir setzen auf ein Partnernetzwerk, mit dem wir gemeinsam kundenspezifische Anforderungen und Wünsche umsetzen können.**

#### **Dassault Systémes**

• SOLIDWORKS und die **3D**EXPERIENCE Plattform

• Konstruktion/Entwicklung, Management/Zusammenarbeit, Fertigung/Produktion, Marketing/Vertrieb, Simulation.

#### **SOLIDCAM**

• Integrierte CAM-Lösung

• Fräsen, Drehen, Drahterodierung, HSM, 5-Achsen-Simulation • iMachining

#### **HP**

- Workstations, Server
- Plotter, Drucker
- Blade Workstation
- Kunststoff-3D-Drucksysteme für Prototypen & Serienfertigung

#### **SINTRATEC**

• Professionelle SLS-3D-Drucksysteme zum Einstieg in den 3D-Druck für Produktion, Prototypenbau und Forschung • All-In-One 3D-Drucker

- 3D-Druck Baukasten
- Nesting-Software

#### **DYEMANSION**

• Professionelle Post-Processing-Systeme für 3D-Druckteile aus Kunststoff • Einfaches Entpulvern, effiziente Oberflächenbearbeitung, • führende Färbelösung

#### **ZUFRIEDENE KUNDEN:**

air up GmbH, Ghost-Bikes GmbH, Baumann Konstruktion OHG, Uhrenfabrik Junghans GmbH & Co. KG, C. Josef Lamy GmbH, STABILO International GmbH, VAUDE Sport GmbH & Co. KG, Schmitz Cargobull AG, MULTIVAC Sepp Haggenmüller SE & Co. KG, etc.

![](_page_49_Figure_49.jpeg)

#### **IMMER IN IHRER NÄHE**

89129 Langenau (Zentrale), 74172 Neckarsulm, 33104 Paderborn, 85716 Unterschleißheim, 42653 Solingen, 63500 Seligenstadt, 91126 Schwabach, 72189 Vöhringen, 91301 Nürnberg, 27367 Sottrum, 83101 Rosenheim, 04347 Leipzig

![](_page_50_Picture_0.jpeg)

![](_page_50_Picture_2.jpeg)

# **SolidCAM**

![](_page_50_Picture_4.jpeg)

# <sup>⊗</sup> SINTRATEC

![](_page_50_Picture_6.jpeg)

![](_page_50_Picture_7.jpeg)

# KONTAKT

**Sie haben Fragen zu unseren Lösungen oder wünschen ein unverbindliches Angebot? Nutzen Sie die Möglichkeit, direkt mit uns in Kontakt zu treten.**

![](_page_50_Picture_10.jpeg)

**C** Tel. 07345 9617-0 **and C** info@solidpro.de **@** www.solidpro.de

![](_page_50_Picture_12.jpeg)

![](_page_50_Picture_14.jpeg)

Solidpro GmbH | Benzstraße 15 | 89129 Langenau Änderungen und alle Rechte vorbehalten. © 2023 Solidpro Informationssysteme GmbH